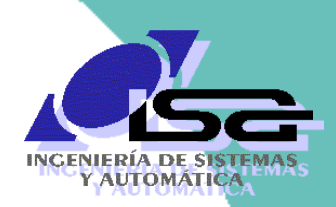

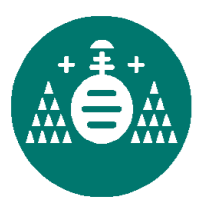

Algoritmos de Visión Artificial con Matlab

**Sesión 2. Preprocesamiento**

Ignacio Alvarez García

Rafael C. González de los Reyes

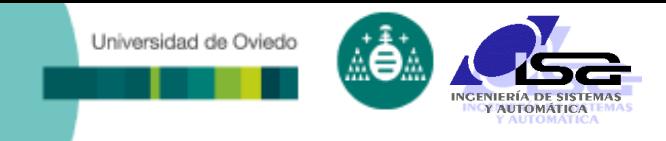

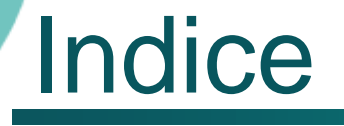

- [Estructura del curso](#page-2-0)
- [Preprocesamiento](#page-4-0) de imágenes
- [Mejora de contraste y elim. de fondo](#page-9-0)
- [Filtrado de ruidos](#page-19-0)
- [Transformaciones geométricas](#page-36-0)
- [Ejemplos con Matlab](#page-44-0)

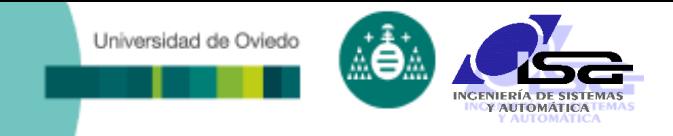

## **Indice**

#### **[Estructura del curso](#page-2-0)**

[Preprocesamiento de imágenes](#page-4-0)

[Mejora de contraste y elim. de fondo](#page-9-0)

[Filtrado de ruidos](#page-19-0)

[Transformaciones geométricas](#page-36-0)

<span id="page-2-0"></span>[Ejemplos con Matlab](#page-44-0)

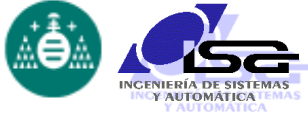

## Estructura del curso

#### Sesión 1 (3h) Sesión 2 (2h)

#### Sesión 1.1

- **Introducción a la visión por computador.**
- **Elementos de un sistema de visión por** computador.
- Etapas del procesamiento de imágenes.
- Formatos de almacenamiento de imágenes en memoria y disco.
- Funcionalidades básicas de Matlab para la manipulación de imágenes.

#### Sesión 1.2

- Preprocesamiento de imágenes: introducción.
- Mejora de contraste.
- Zoom e interpolación.
- Filtrado de ruidos.
- Ejemplos con Matlab.
- Sesión 1.3
	- **Resaltado de bordes.**
	- Binarización y segmentación.
	- **Operaciones con imágenes binarizadas.**
	- **Ejemplos con Matlab.**

#### Sesión 2.1

- **Búsqueda y ajuste de rectas.**
- **D**btención de regiones.
- Descriptores de regiones.
- **Uso de los descriptores.**
- **Ejemplos con Matlab.**

#### □ Sesión 2.2

- Calibración de cámaras.
- Obtención de información 3D
- Sesión 2.3
	- Programación C/C++ con OpenCV
	- Inteligencia Artificial
	- **Conclusiones**

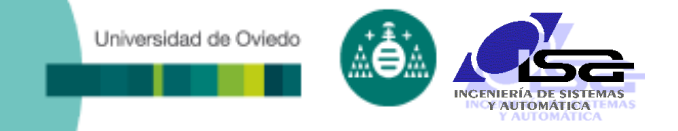

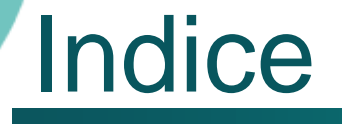

#### [Estructura del curso](#page-2-0)

#### **[Preprocesamiento de imágenes](#page-4-0)**

#### [Mejora de contraste y elim. de fondo](#page-9-0)

- [Filtrado de ruidos](#page-19-0)
- [Transformaciones geométricas](#page-36-0)

<span id="page-4-0"></span>[Ejemplos con Matlab](#page-44-0)

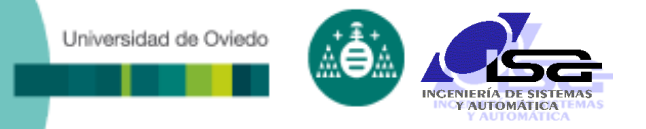

- **Preprocesamiento**: primera etapa del procesamiento de una imagen.
- **Entrada**: imagen capturada.
- **Salida**: imagen mejorada sobre la que aplicar algoritmos de segmentación, reconocimiento, …
- **Objetivos**:
	- Resaltar las características 'interesantes' de la imagen.
	- Reducir la influencia del ruido y el fondo (partes no 'interesantes').
	- **Rectificar distorsiones.**
	- Mejorar la calidad de la imagen.
- Las técnicas de preprocesamiento se pueden clasificar en 3 categorías:
	- Transformaciones de brillo del pixel (operaciones puntuales)
	- Transformaciones de vecindad del pixel.
	- **Transformaciones geométricas.**

Operaciones puntuales:

Universidad de Oviedo

- Sólo utilizan el valor del mismo pixel.
- Suelen utilizarse para mejorar la visualización.
- □ Operaciones puntuales típicas:
	- **Transformaciones del nivel de gris:** 
		- Transformaciones lineales del nivel de gris
		- Mejora del contraste
		- Ecualización de histograma
		- Mejora local del contraste
	- Aritmética de Imágenes:
		- Suma y promediado
		- Resta
		- Mínimo y máximo de dos imágenes
		- Corrección de la iluminación

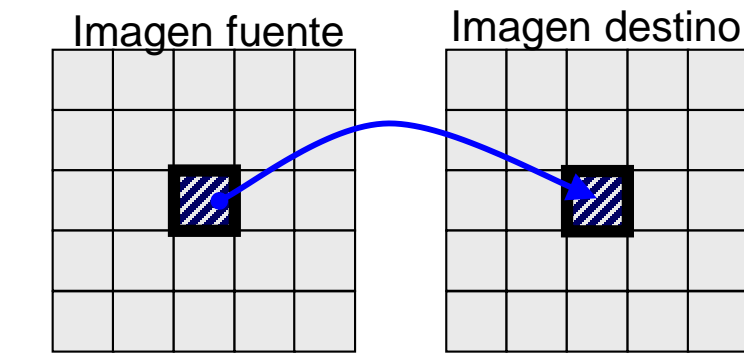

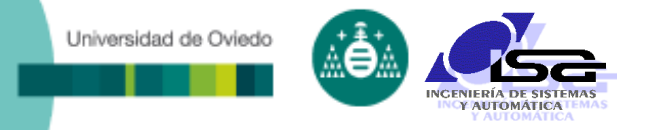

- Transformaciones de vecindad:
	- Utilizan el valor de un pixel y de los adyacentes.
	- Suelen utilizarse para reducir ruido y destacar características.
- Operaciones de vecindad típicas:
	- Filtrado (reducción de ruidos):
		- Lineal: media, gaussiana, etc.
		- No lineal: mediana, tophat, bottomhat, etc.
	- Resaltado de contornos:
		- Filtros detectores de contornos
		- Filtros detectores de máximos/mínimos

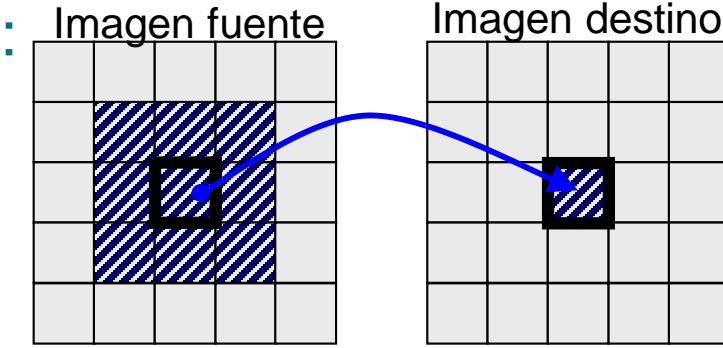

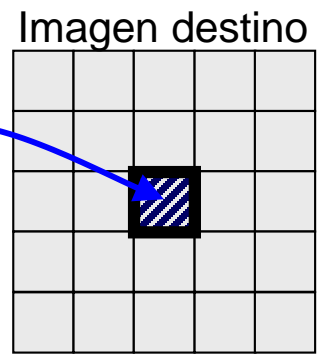

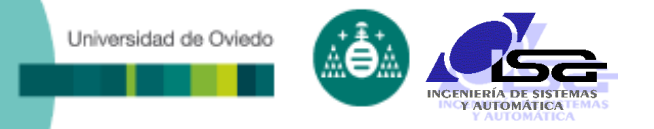

- Transformaciones geométricas:
	- Cambian la posición de los pixels.
	- Suelen utilizarse para eliminar distorsiones.
	- **Precisan interpolación.**
- Transformaciones geométricas típicas:
	- Zoom
	- Cambio de perspectiva
	- Corrección de distorsiones

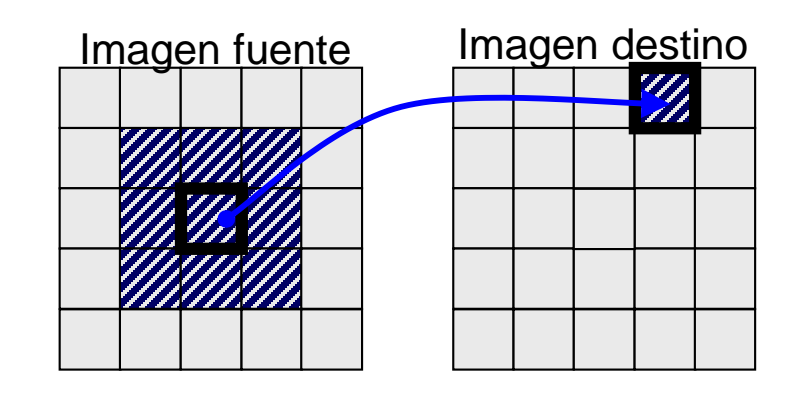

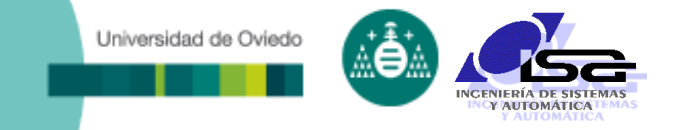

## **Indice**

- [Estructura del curso](#page-2-0)
- [Preprocesamiento de imágenes](#page-4-0)
- **[Mejora de contraste y elim. de fondo](#page-9-0)**
- [Filtrado de ruidos](#page-19-0)
- [Transformaciones geométricas](#page-36-0)
- <span id="page-9-0"></span>[Ejemplos con Matlab](#page-44-0)

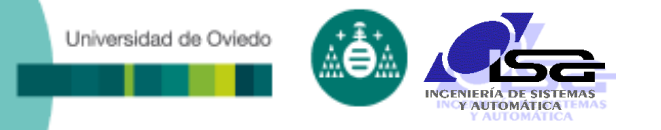

- Cambian el valor de un píxel en función sólo de su valor anterior: dest(i,j)=Fn(src(i,j))
- Posibilidades para Mejora de contraste y elim. de fondo:
	- Aplicación de funciones:
		- Aumento/reducción de brillo
		- Aumento/reducción de contraste
		- Corrección gamma
		- $+$  . . . .
	- Aplicación de funciones mediante tablas look-up (LUT)
- Algunas técnicas aplican una LUT que es función de la propia imagen:
	- **Ecualización de histograma**
- Algunas técnicas utilizan múltiples imágenes:
	- Promediado, diferencia, corrección de iluminación de fondo

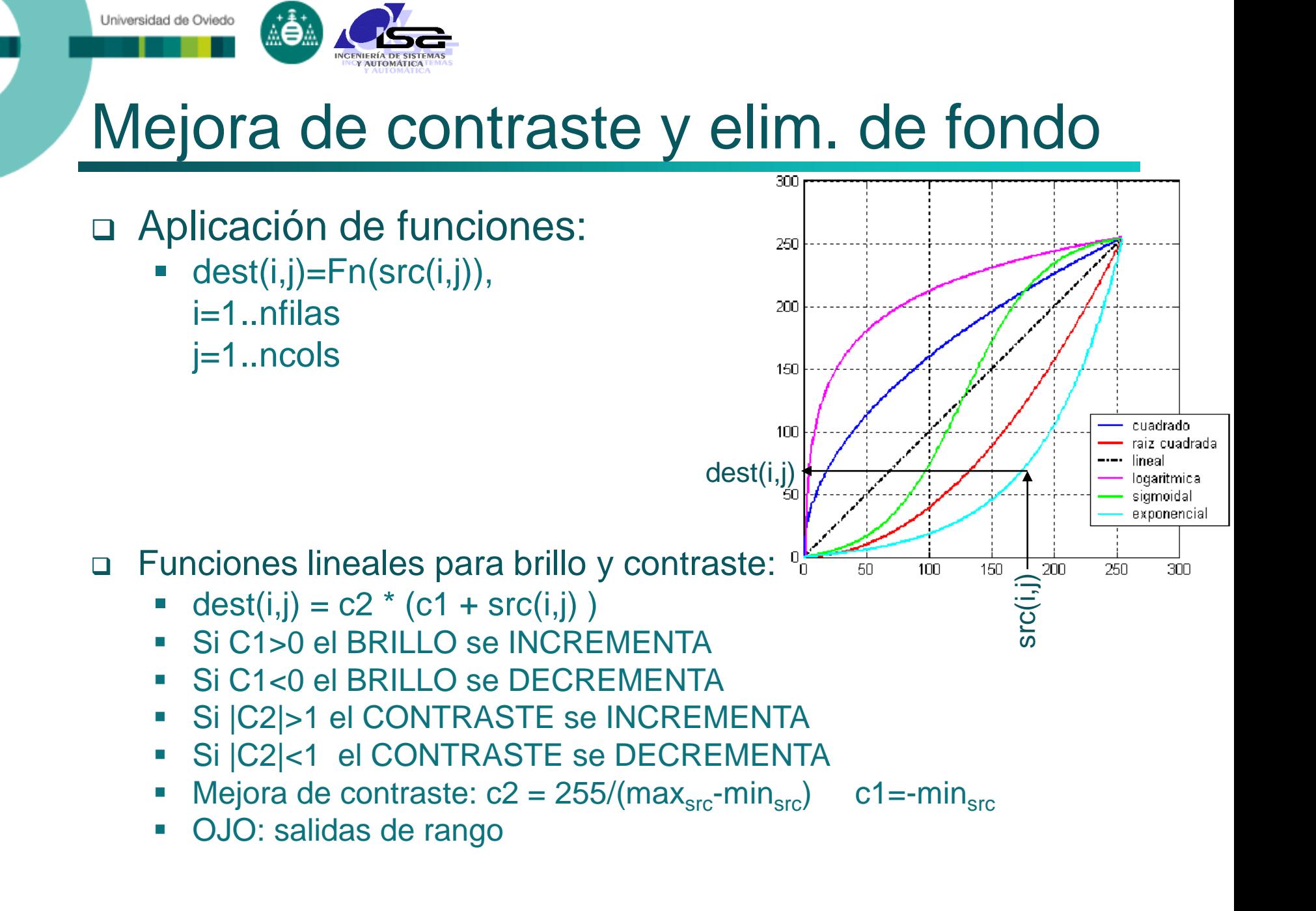

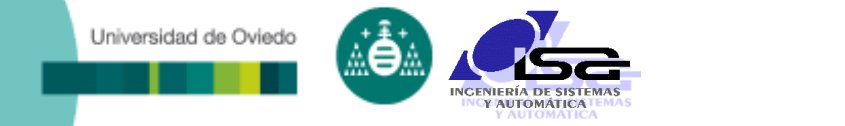

### Funciones no lineales:

Ajuste gamma:

$$
dest(i, j) = 255 \cdot \left[\frac{src(i, j)}{255}\right]^{1/\gamma}, \gamma > 0
$$

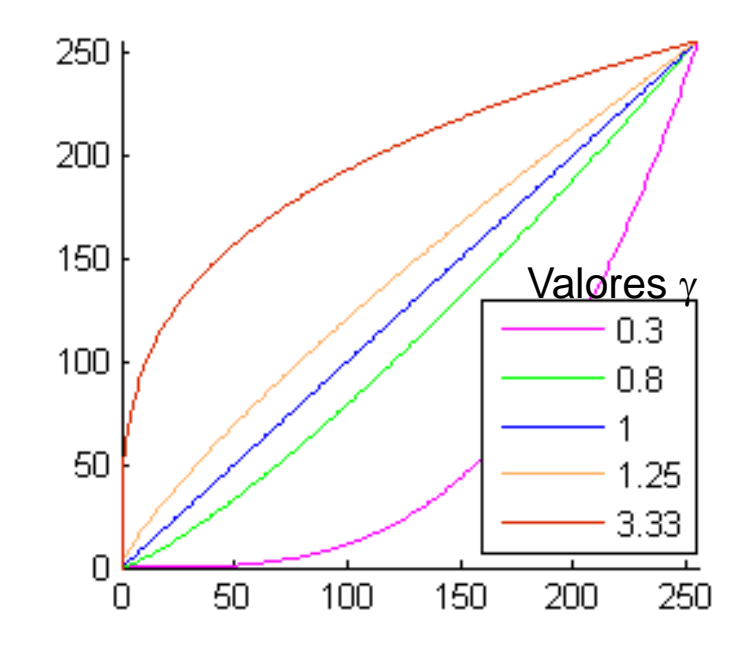

### Aplicación de LUTs:

- Para evitar cálculos largos o aplicar funciones más complejas: (i, j) = 255.  $\left[\frac{\text{stc}(1, 1)}{255}\right]$ ,  $\gamma > 0$ <br>  $\frac{100}{100}$ <br>
Sación de LUTs:<br>
ara evitar cálculos largos o aplica<br>
implejas:<br>
Se hace una tabla con los valores la f<br>
valores de entrada posibles (0 – 255)<br>
Se busca en l
	- Se hace una tabla con los valores la función para los valores de entrada posibles (0 – 255).
	-

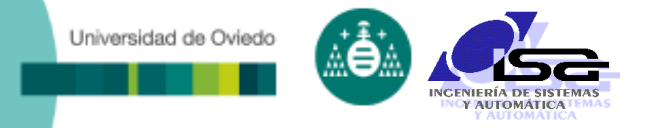

### Ejemplos:

#### Imagen Original

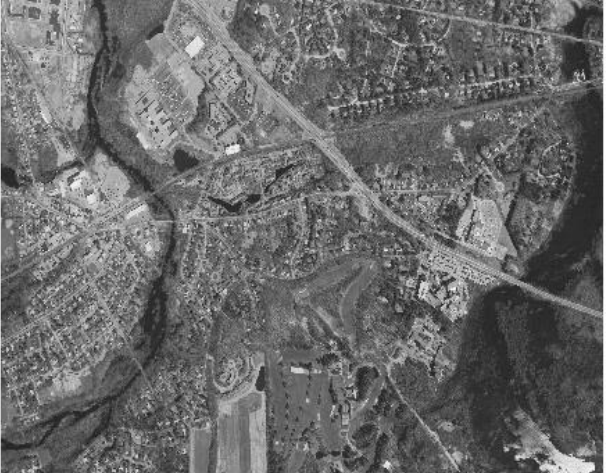

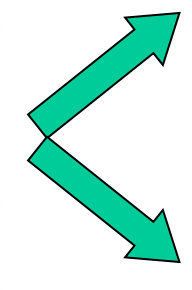

Aumento de contraste

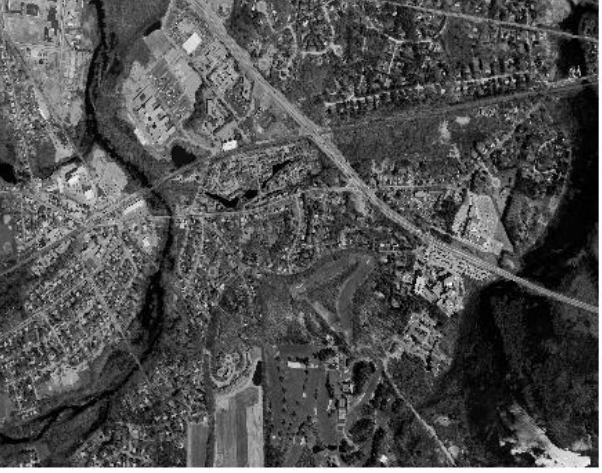

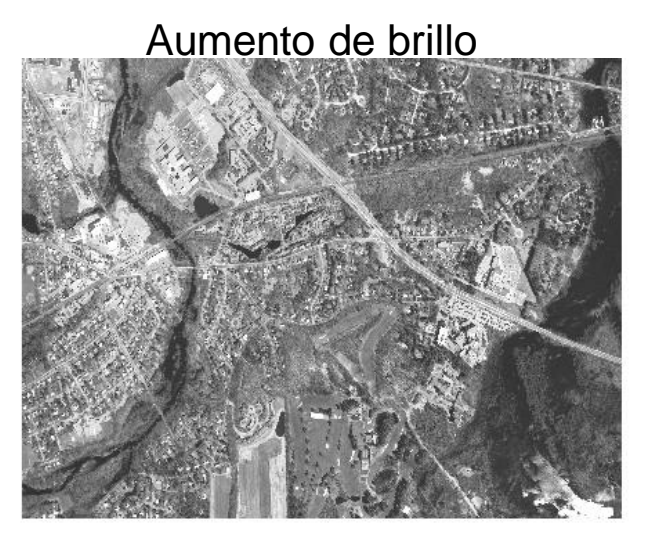

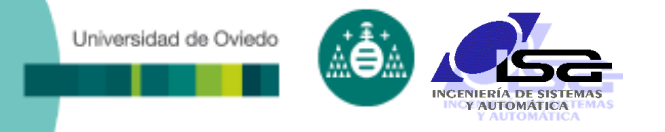

#### Ecualización de histograma:

- Permite calcular una LUT de forma que la imagen destino utilice todo el rango de valores de luminosidad.
- Histograma de una imagen:
	- Tabla con tantos datos como niveles de luminosidad (ej. 0 a  $255 = 256$  datos).
	- Cada elemento de la tabla contiene la cuenta del nº de pixels de la imagen con esa luminosidad.
	- La gráfica del histograma informa sobre la utilización en la imagen de los diferentes niveles de luminosidad.
	- La ecualización del histograma permite optimizar la utilización de los niveles de luminosidad

### Ejemplos:

Universidad de Oviedo

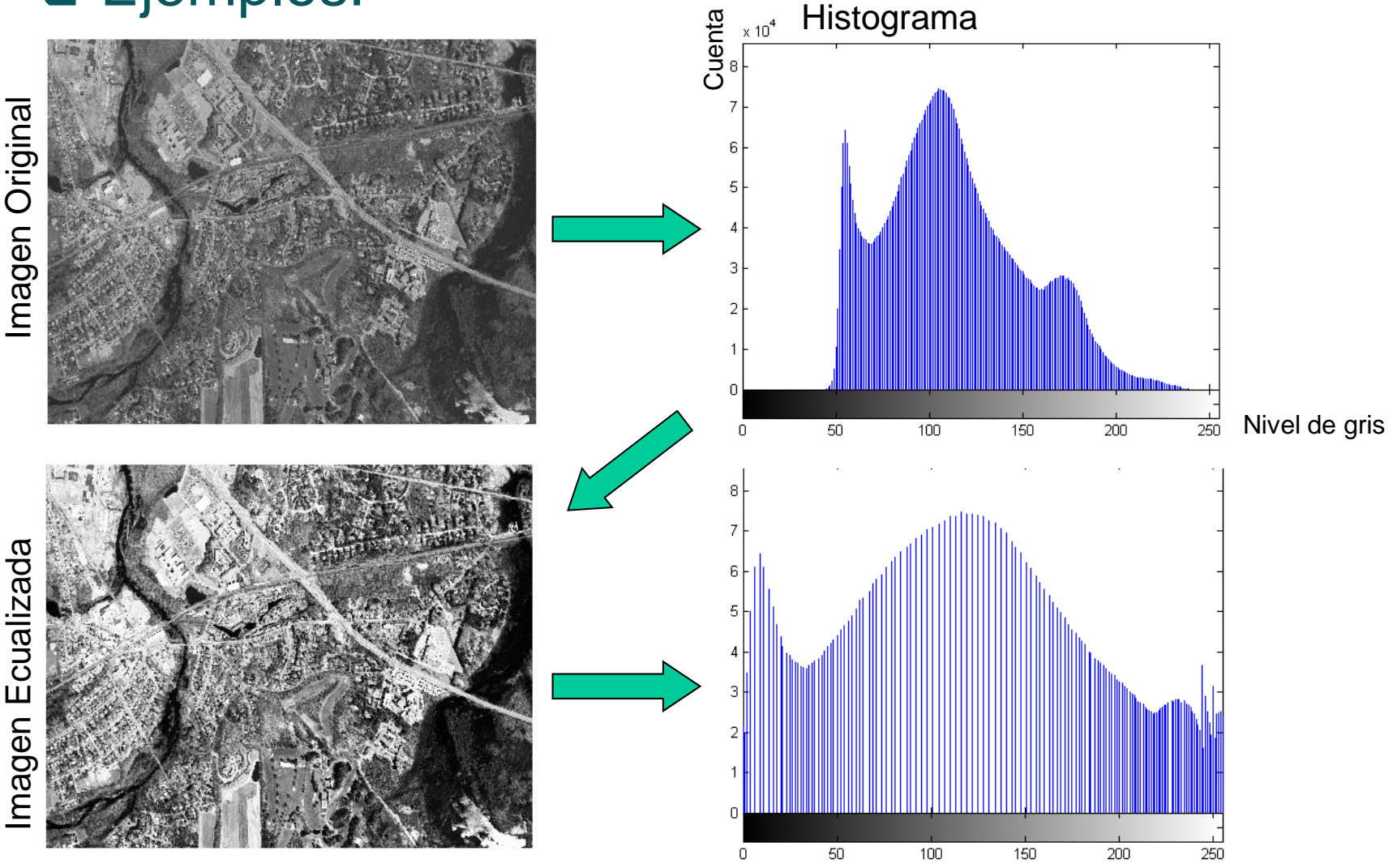

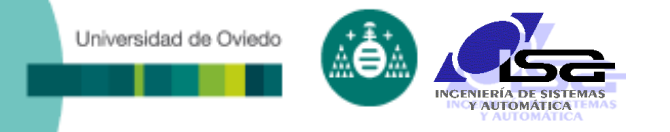

Uso de histograma. Eliminación del fondo:

- En el histograma se suelen apreciar dos zonas, una correspondientes al (los) objeto(s), y otra(s) al fondo.
- Se puede utilizar esta información para eliminar el efecto del fondo.

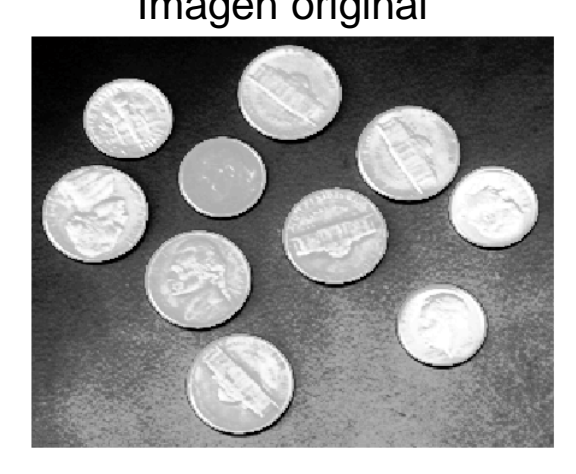

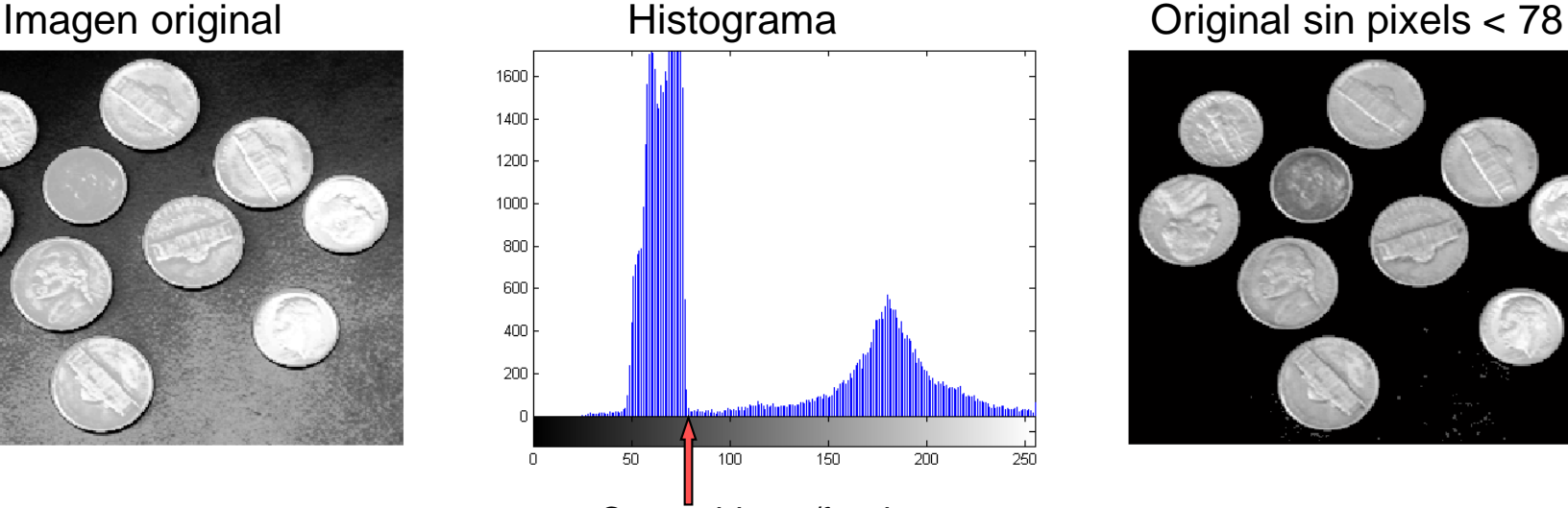

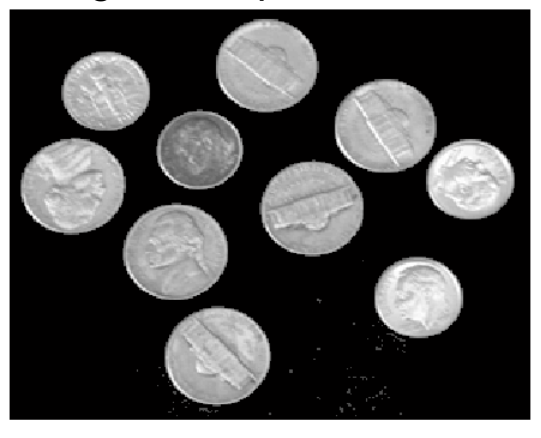

Corte objetos/fondo

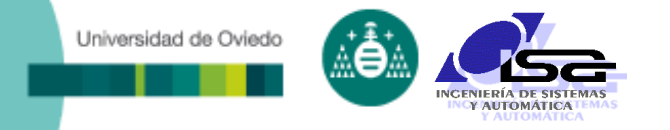

Otras técnicas para eliminación de fondo:

- Filtro tophat (objeto claro, fondo oscuro):
	- Se le resta a cada pixel el mínimo de una región que lo incluye.
- Filtro bottomhat (objeto oscuro, fondo claro).

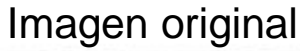

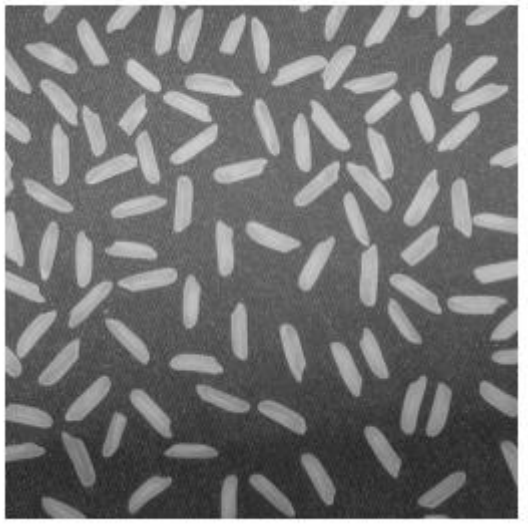

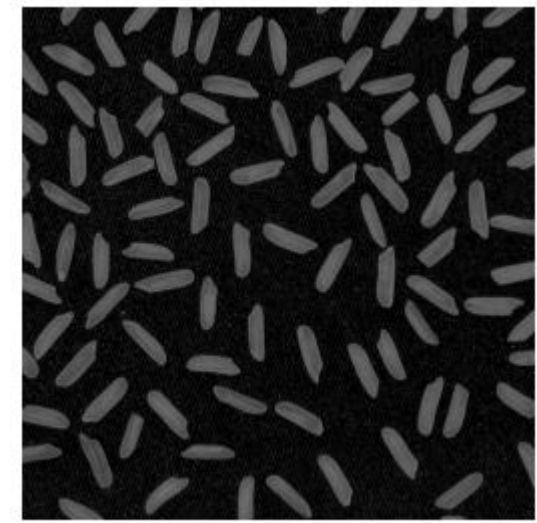

Imagen original Filtro top-hat Filtro + ajuste contraste

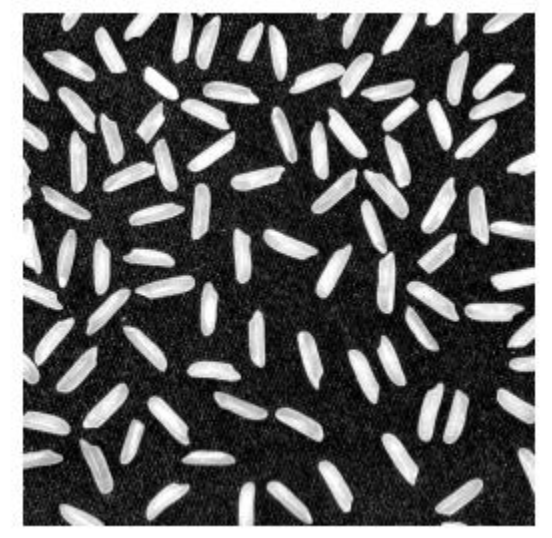

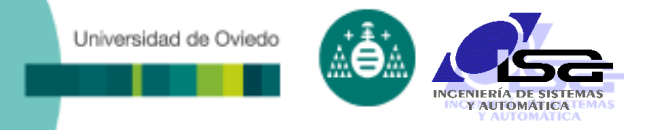

□ Operaciones con múltiples imágenes:

- Suma o promedio de imágenes iguales: mejora el rango dinámico.
- Resta de imágenes similares: resalta cambios de una imagen a otra.

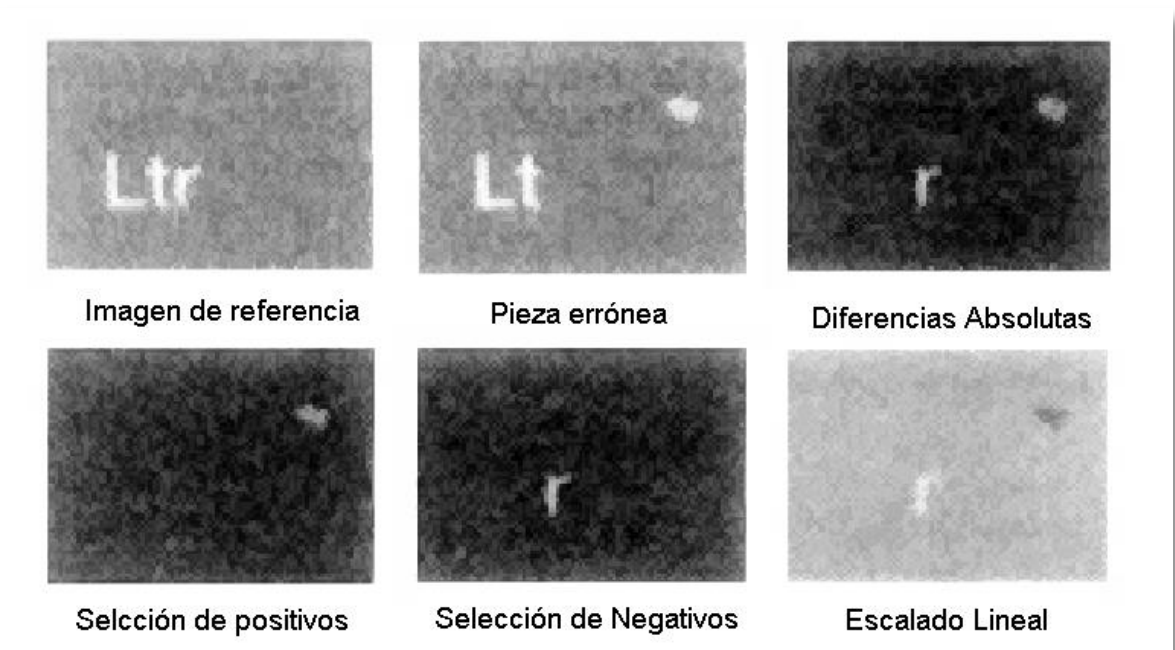

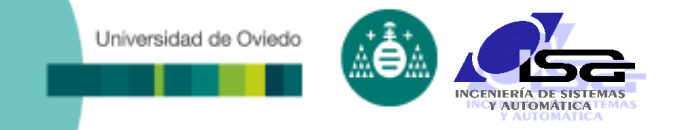

## **Indice**

- [Estructura del curso](#page-2-0)
- [Preprocesamiento de imágenes](#page-4-0)
- [Mejora de contraste y elim. de fondo](#page-9-0)
- **[Filtrado de ruidos](#page-19-0)**
- [Transformaciones geométricas](#page-36-0)
- <span id="page-19-0"></span>[Ejemplos con Matlab](#page-44-0)

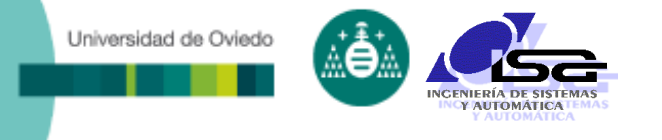

- Las imágenes suelen contener ruido superpuesto a la información deseada.
- El procesamiento de una imagen con ruido suele dar lugar a una detección incorrecta.
- □ Tipos de ruido principales:
	- Gaussiano (normalmente ruido de amplificación)
	- Salt & pepper (aparición de outliers)
- Filtrado de ruido:
	- Requiere siempre operaciones de vecindad

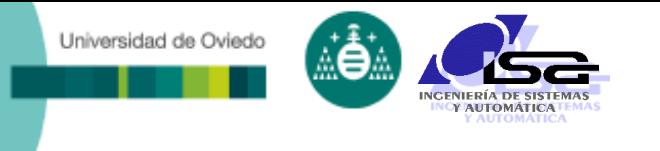

#### **Operaciones de vecindad**:

- **dest**(i,j)=Fn(src(i-n<sub>k</sub>: i+n<sub>k</sub>,j-m<sub>k</sub>: j+m<sub>k</sub>)
- Posibilidades:
	- Fn() lineal (convolución)
	- Fn() no lineal

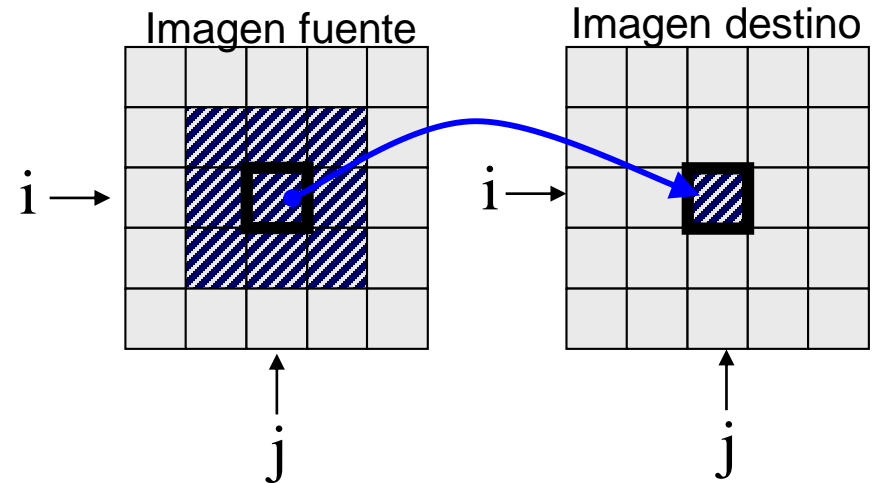

#### Problemática:

• ¿Qué hacer para los pixels que no tienen suficientes vecinos?

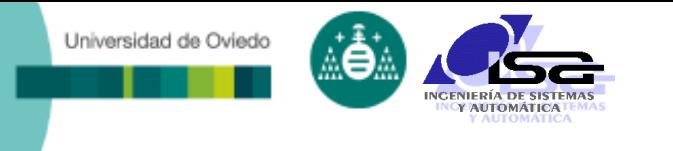

#### Filtros lineales (convolución):

$$
dest(i, j) = \sum_{n=-n_k}^{n=n_k} \sum_{m=-m_k}^{m=m_k} kernel(n, m) \cdot src(i + n, j + m)
$$

- Kernel o máscara: matriz de tamaño (2n<sub>k</sub>+1) x (2m<sub>k</sub>+1)
- Por simplicidad de notación, consideramos que el índice 0 del kernel corresponde con el pixel a tratar.
- **La operación se conoce** como convolución o filtrado:
	- $\star$  dest=src $\otimes$ kernel
	- Convolución y filtrado sólo i se distinguen por la organización del kernel

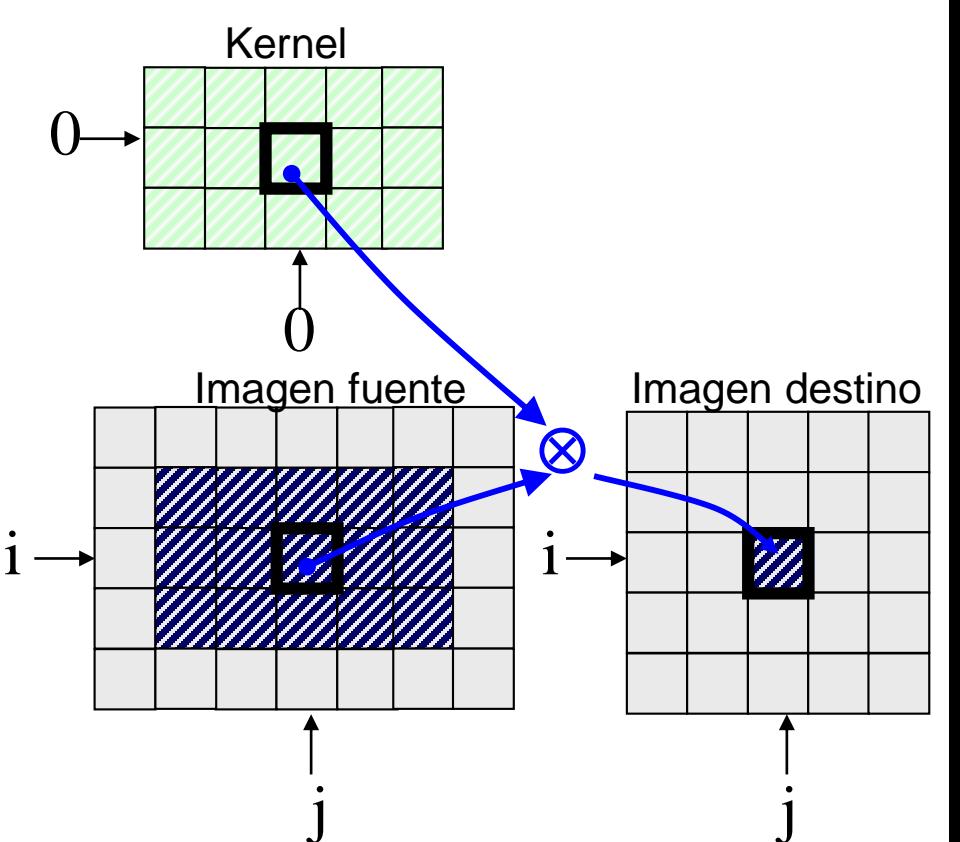

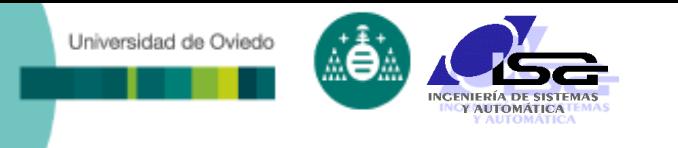

Ejemplo de filtro lineal: promediado de 3x3

kernel =

\n
$$
\frac{1}{9} \begin{bmatrix}\n1 & 1 & 1 \\
1 & 1 & 1 \\
1 & 1 & 1\n\end{bmatrix}
$$

 Cada pixel de la imagen destino es la media de los que rodean al pixel fuente  $\rightarrow$  efecto de suavizado

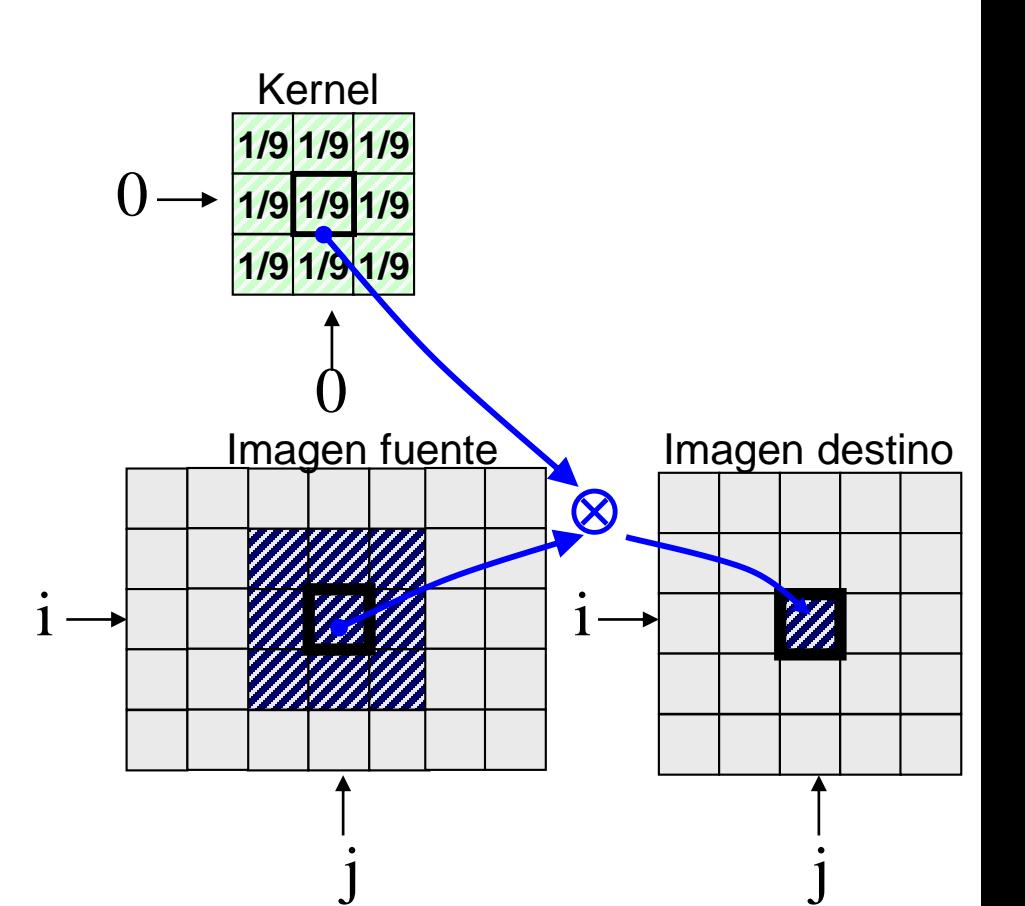

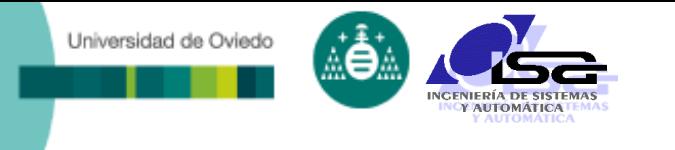

- □ Kernels para suavizado de imagen:
	- Filtros de media:

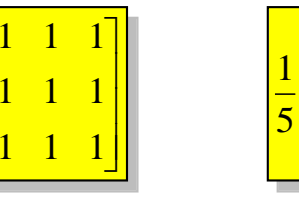

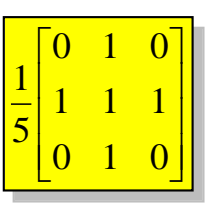

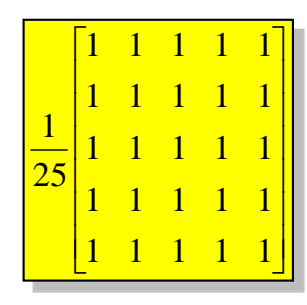

Filtros de gaussiana:

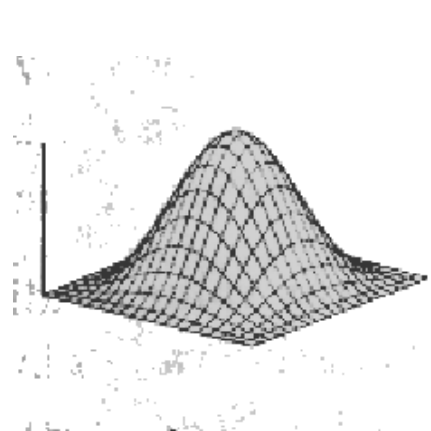

 $\mathsf{I}$  $\overline{\phantom{a}}$  $\overline{\phantom{a}}$ 

9 1  $\lceil$ 

 $\overline{\mathsf{L}}$ 

Gaussian operator

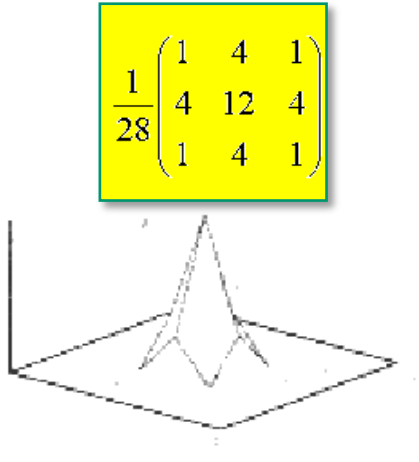

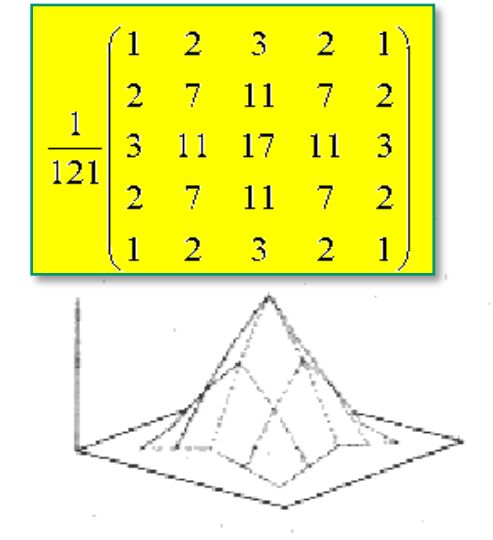

 $5 \times 5$  filter kernel

 $3 \times 3$  filter kernel

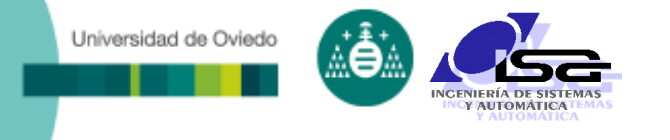

#### Kernels para suavizado de imagen:

- Se produce efecto de suavizado siempre que:
	- Todos los pesos del kernel sean positivos o nulos Y
	- La suma de todos los pesos sea igual a 1
- En estos casos, el kernel se comporta como un filtro paso-bajo:
	- Elimina las altas frecuencias (variaciones bruscas y ruido).
	- Deja pasar las bajas frecuencias (variaciones suaves).
- ¡ OJO ! Esto afecta tanto al ruido (indeseado) como a otras características deseadas (ej. los bordes).

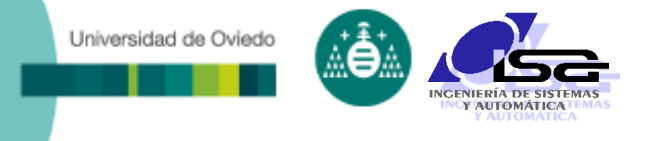

- Usos de los kernels de suavizado:
	- Evitar el efecto de pequeños ruidos aleatorios.
	- Eliminar pequeños detalles para resaltar los más grandes
- Un tamaño de ventana mayor:
	- **Suaviza más**
	- Elimina rasgos de mayor tamaño
	- **Tiene una frecuencia de corte más baja**

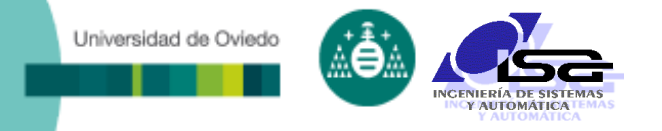

#### Ejemplos de suavizado de ruido:

#### Imagen ruidosa

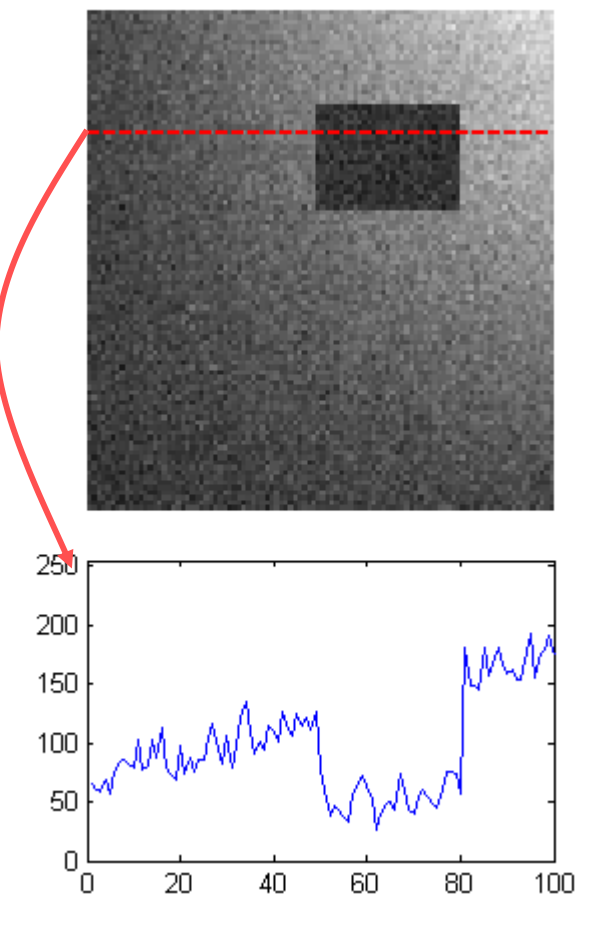

#### Filtro media 3x3

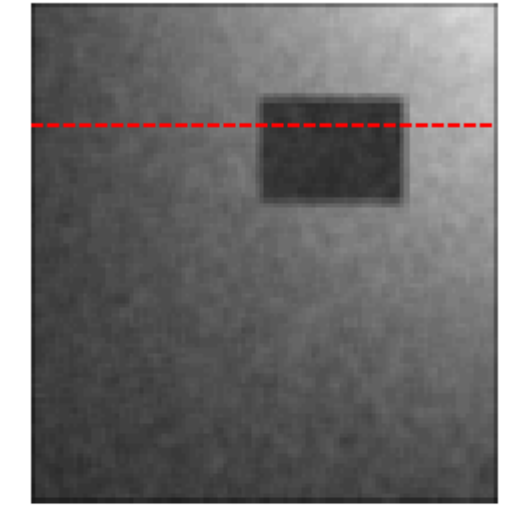

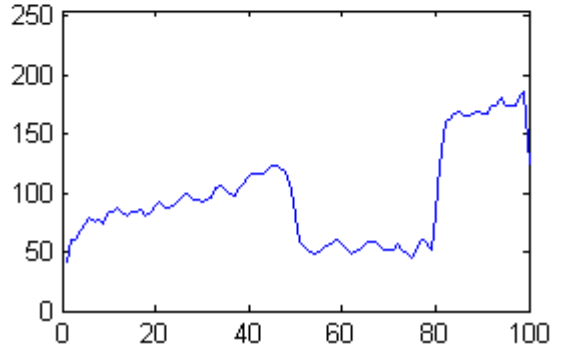

#### Filtro media 5x5

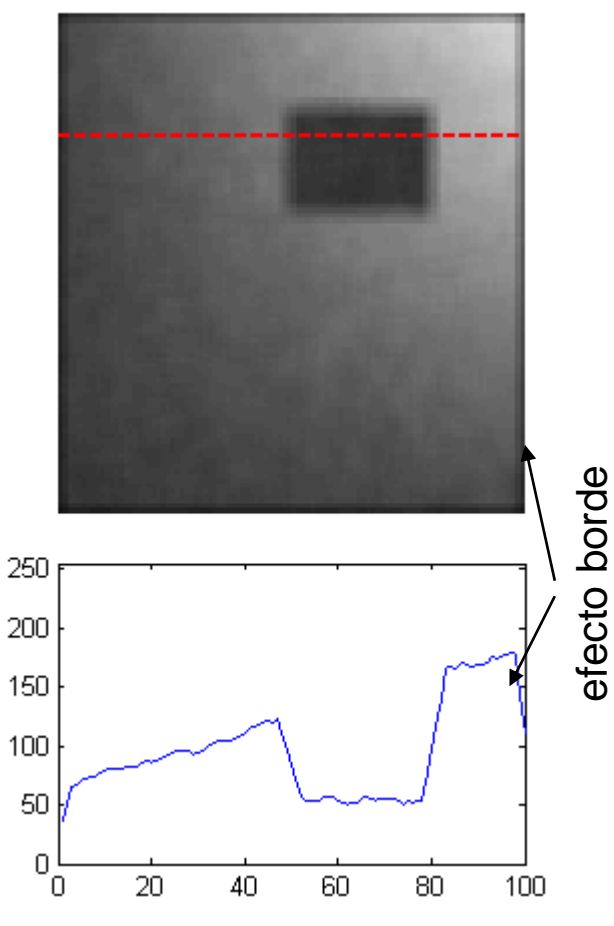

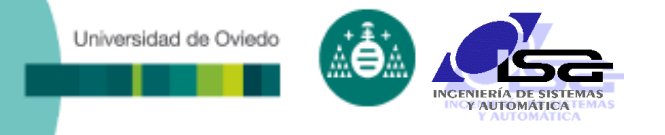

#### Ejemplos de suavizado de detalles:

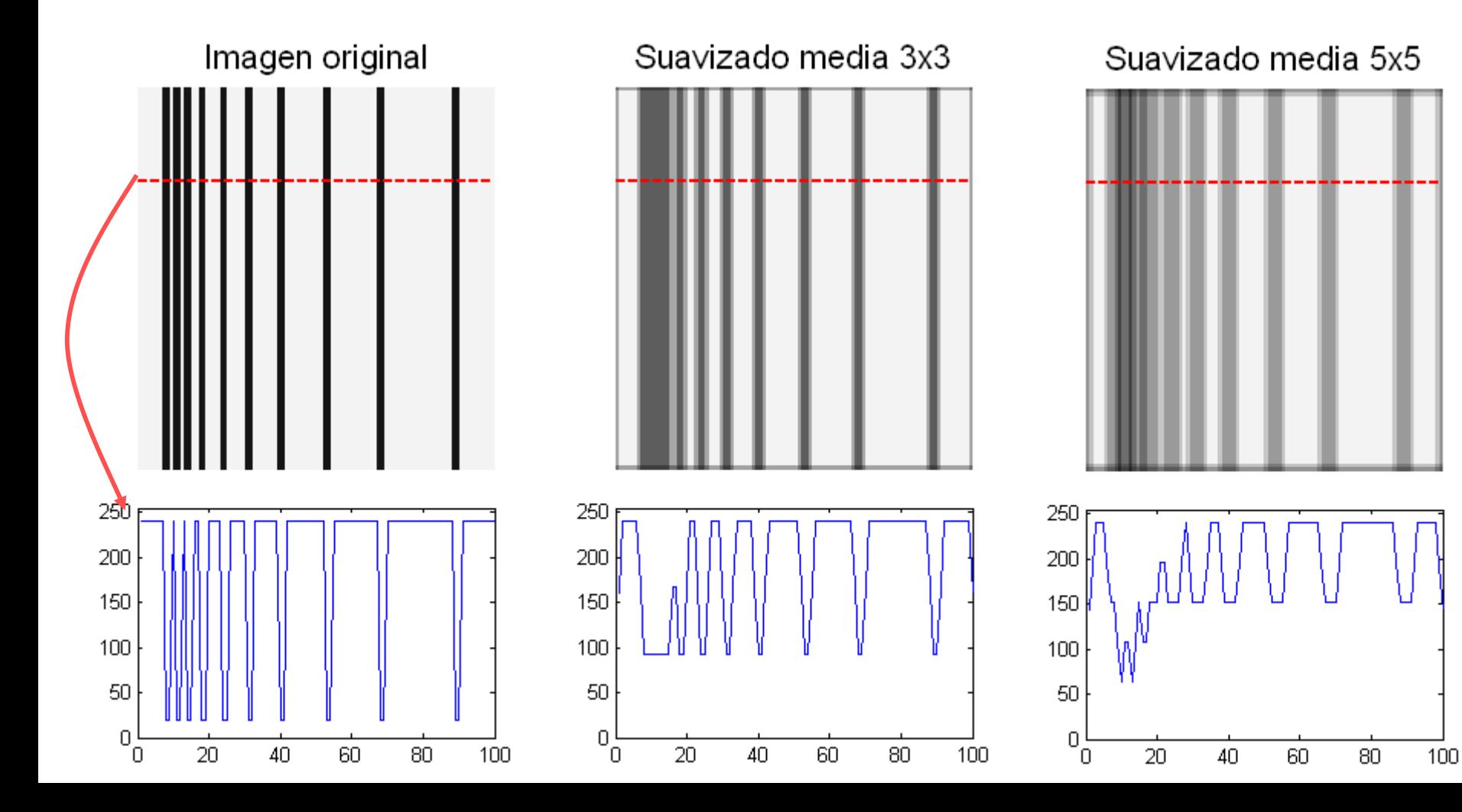

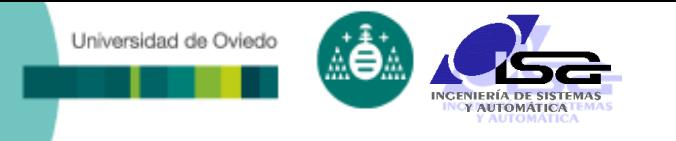

### Filtros no lineales:

dest(i, j) =  $F_n$  (src(i+n, j+m)) *m=–m<sub>k</sub> am<sub>k</sub> n*=– $n_k$  *a*  $n_k$ 

## Filtros no lineales típicos:

- Máximo (o dilatación)
- Mínimo (o erosión)
- Mediana (valor intermedio del entorno)

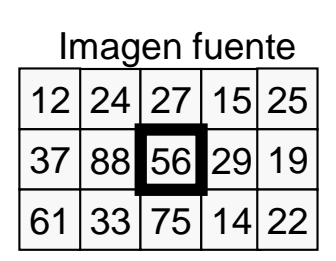

#### Filtro máximo

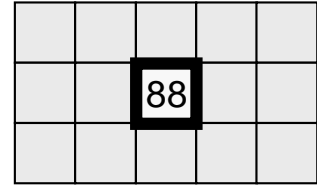

#### Filtro mínimo

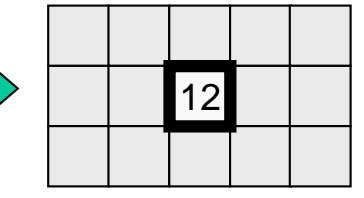

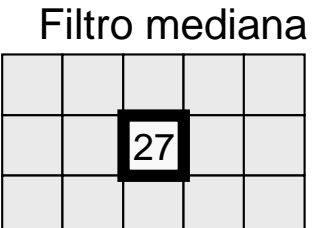

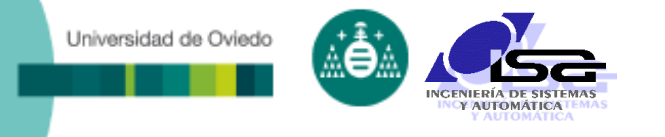

### Usos típicos de los filtros no lineales:

- Dilatación:
	- Obtener una imagen de fondo (objetos oscuros, fondo claro).
- Erosión:
	- Obtener una imagen de fondo (objetos claros, fondo oscuro).
- **Mediana:** 
	- Filtrado con menor pérdida de detalles (bordes).
	- Filtrado de ruido salt & pepper.

□ OJO: los filtros no lineales requieren operaciones tipo if, mucho más lentas de ejecución.

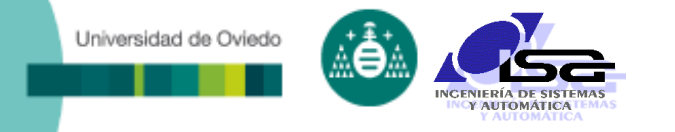

### □ Ejemplos de usos de los filtros no lineales:

Dilatación disco r=12

#### Imagen original

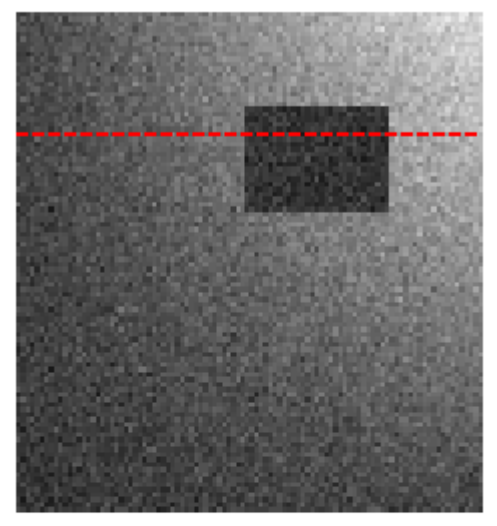

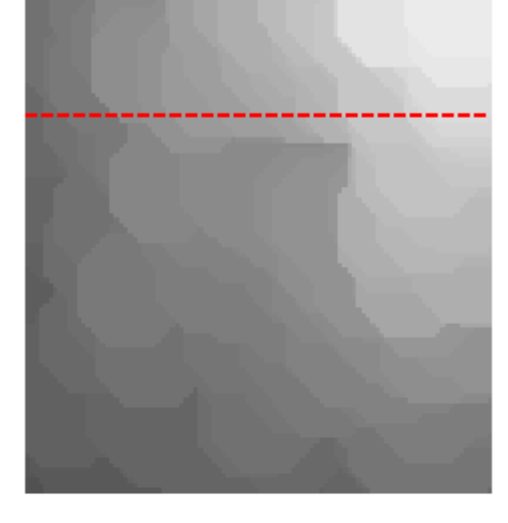

#### Filtro mediana 5x5

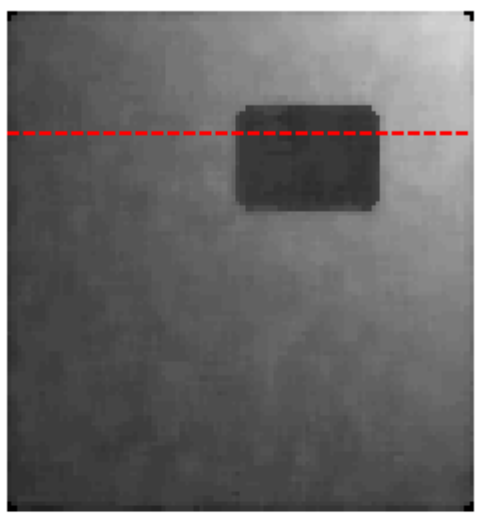

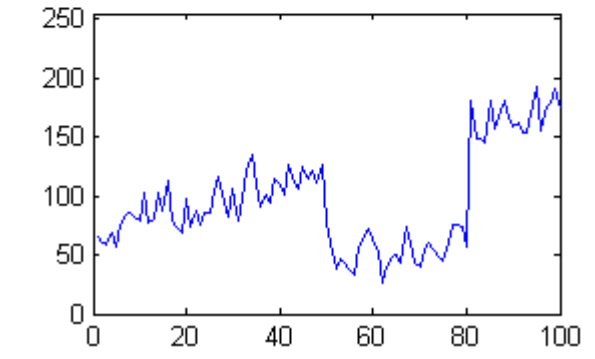

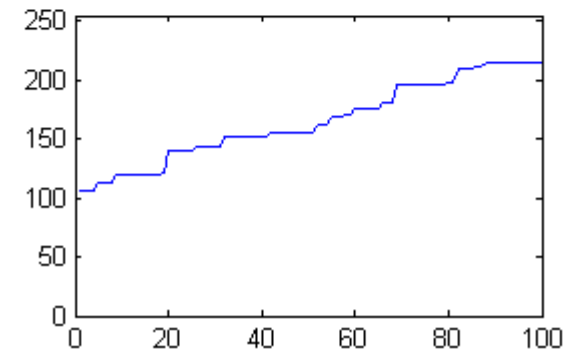

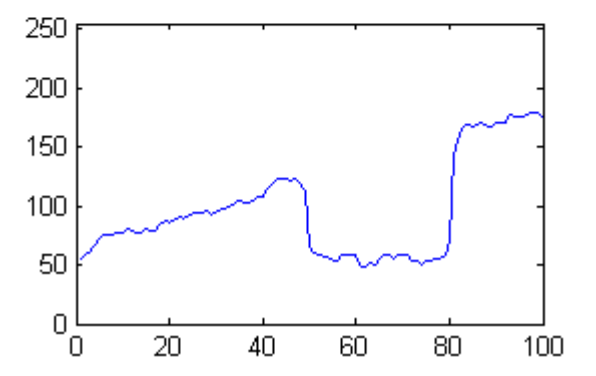

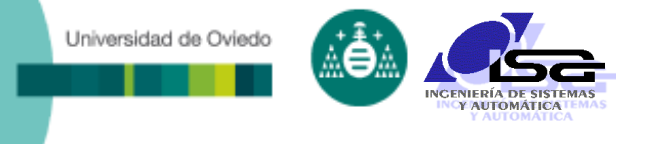

- Problemática de todos los métodos de vecindad: el efecto de borde (boundary).
	- ¿Qué hacer para los pixels que no tienen suficientes vecinos? (efecto de borde)
- Soluciones:
	- Recortar la imagen destino, eliminando los pixels que sufren el efecto borde.
	- Ampliar la imagen fuente, utilizando un valor determinado para el borde ampliado:
		- El mismo para toda la imagen.
		- El del pixel más cercano (mejor).
		- La imagen simétrica de la zona cercana (mejor).

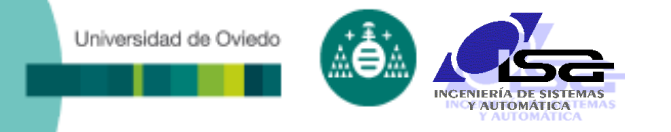

### Ejemplos de selección de borde ampliado:

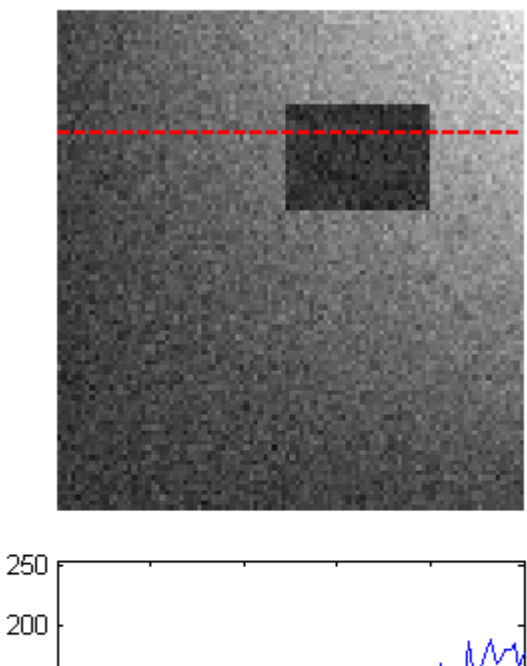

Imagen original

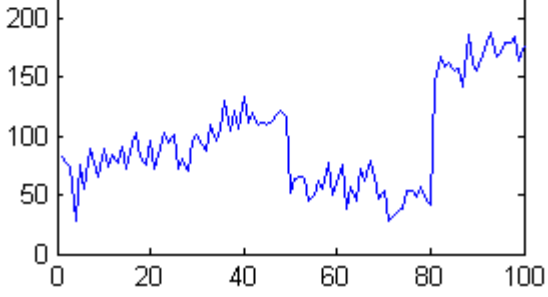

Borde ampliado cte

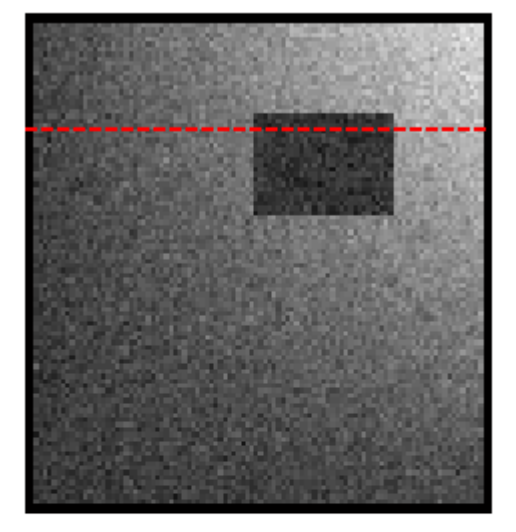

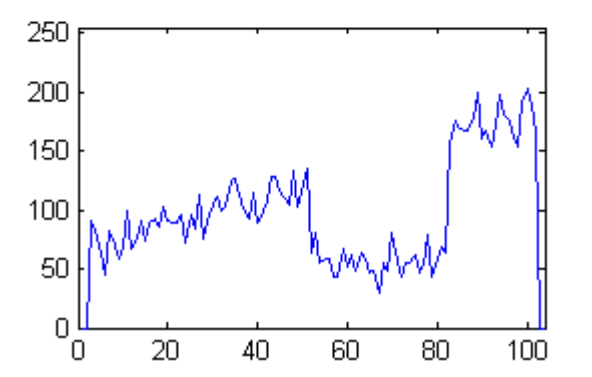

Filtrado media 5x5

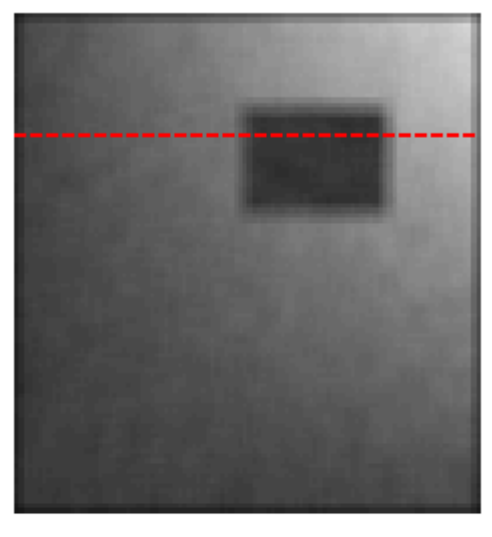

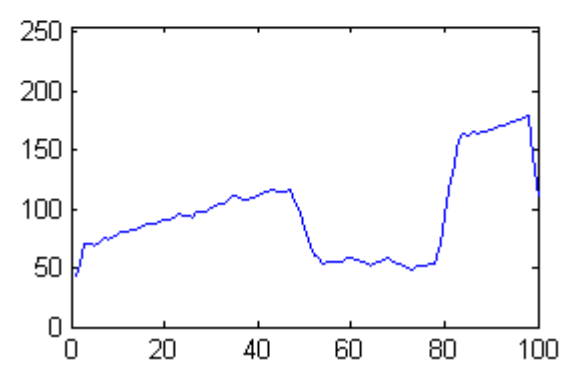

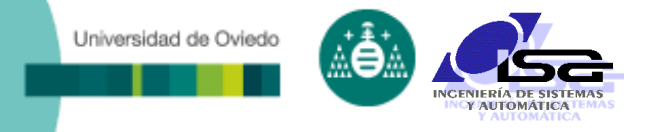

### Ejemplos de selección de borde ampliado:

Imagen original

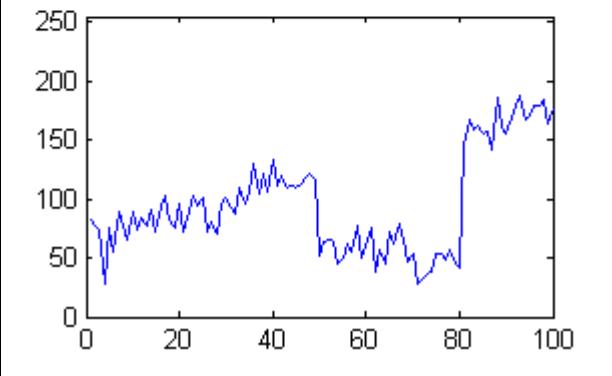

#### Borde ampliado=replicate

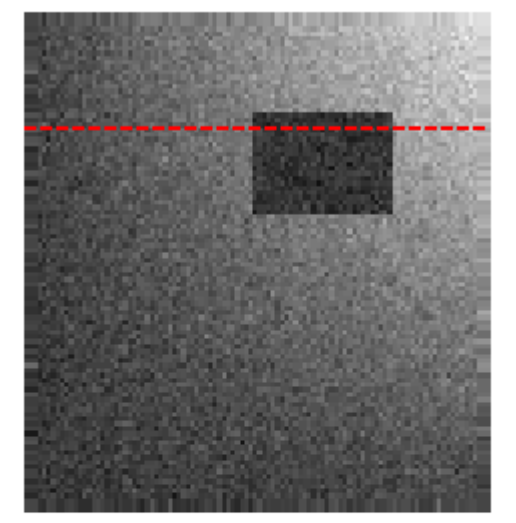

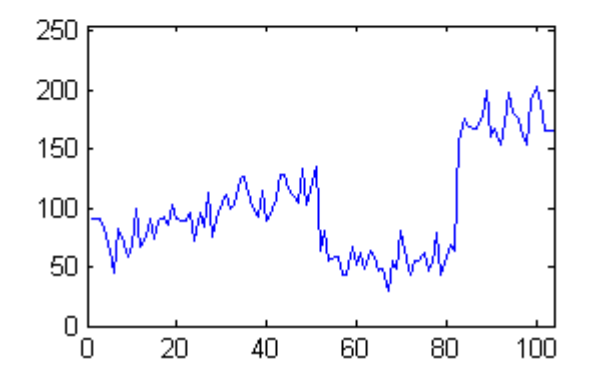

#### Filtrado media 5x5

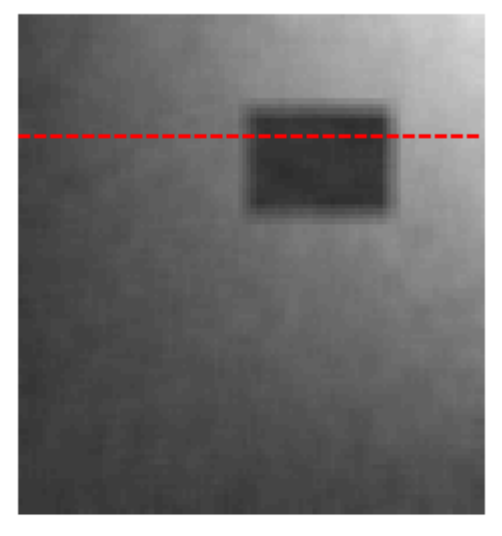

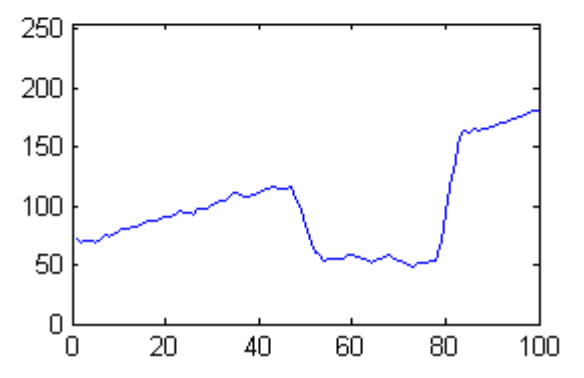

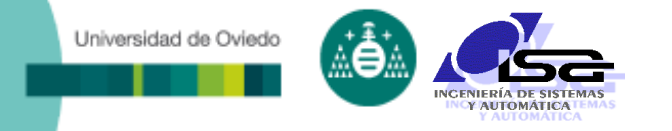

### Ejemplos de selección de borde ampliado:

Imagen original

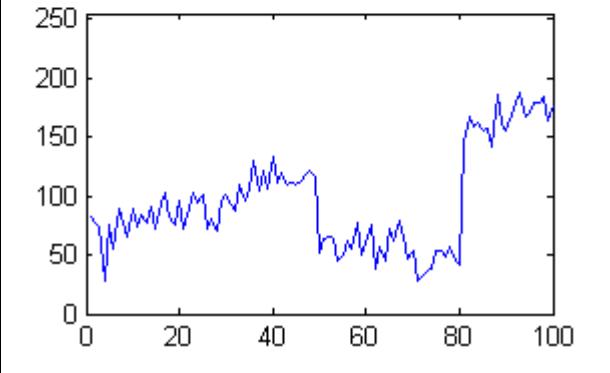

Borde ampliado=symmetric

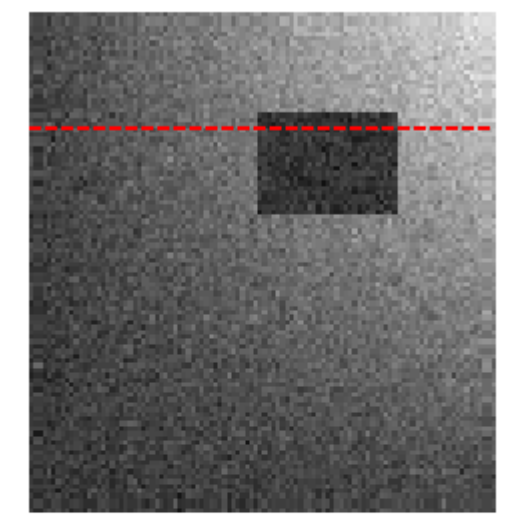

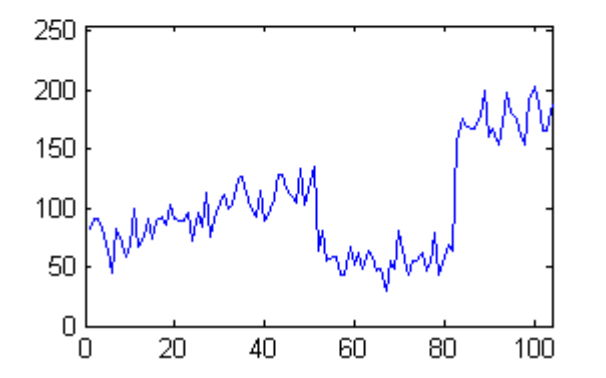

Filtrado media 5x5

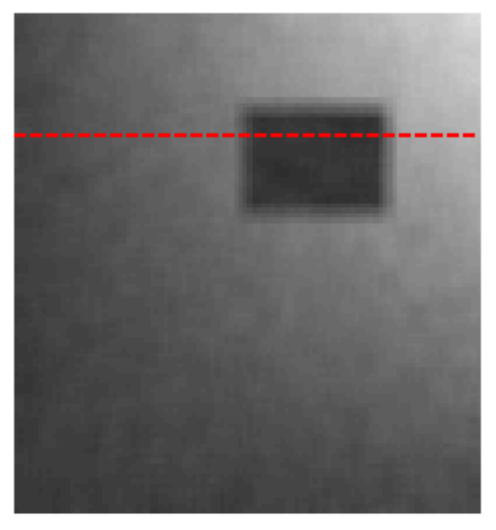

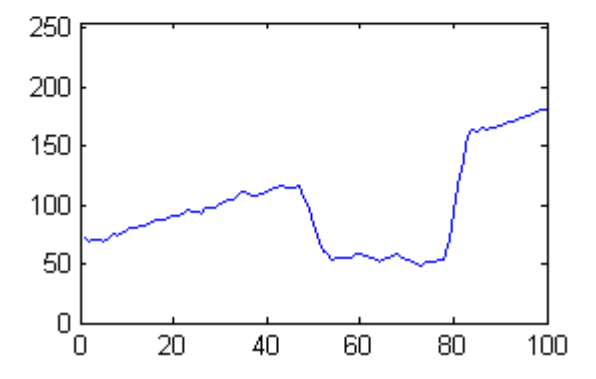

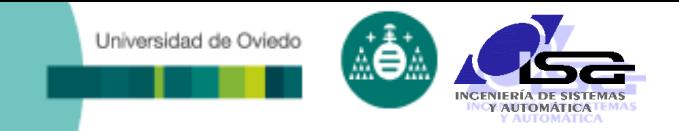

## **Indice**

- [Estructura del curso](#page-2-0)
- [Preprocesamiento de imágenes](#page-4-0)
- [Mejora de contraste y elim. de fondo](#page-9-0)
- [Filtrado de ruidos](#page-19-0)
- **[Transformaciones geométricas](#page-36-0)**
- <span id="page-36-0"></span>[Ejemplos con Matlab](#page-44-0)

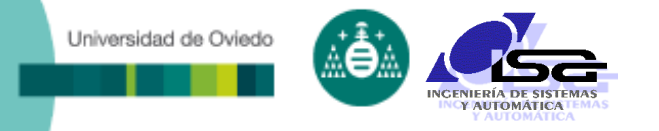

- Transformaciones geométricas:
	- Cambian la posición de los pixels.
	- **Suelen utilizarse para eliminar distorsiones.**
	- **Precisan interpolación.**
- Transformaciones geométricas típicas:
	- Zoom
	- Cambio de perspectiva
	- **Corrección de distorsiones** Imagen fuente Imagen destino

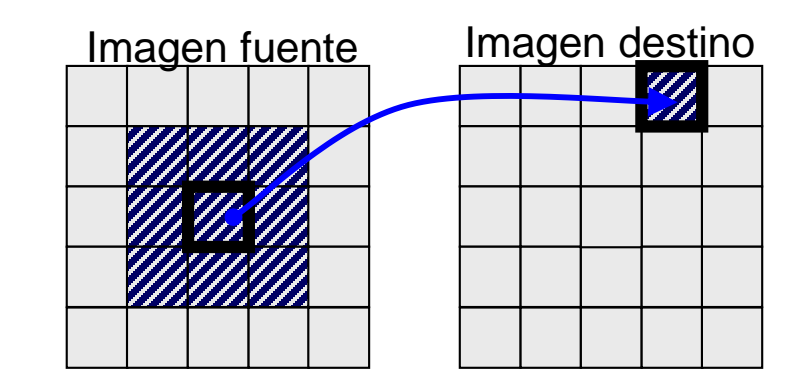

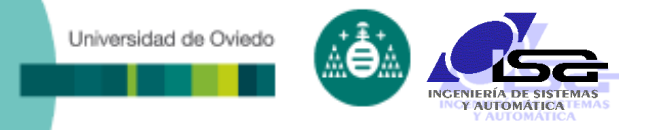

- □ Transformaciones geométricas típicas:
	- Afín (affine): escala, traslación, rotación.
	- **Proyectiva (projective): id + perspectiva.**
- Funciones de interpolación típicas:
	- Punto más cercano (nearest)
	- Bi-lineal (bilinear)
	- Bi-cúbica (bicubic)

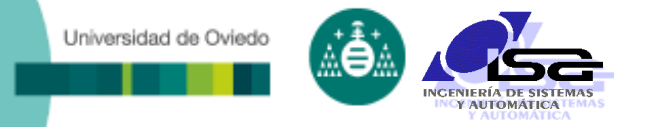

#### Transformación afín:

$$
\mathbf{M}_{a} = \begin{bmatrix} a_{11} & a_{12} & 0 \\ a_{21} & a_{22} & 0 \\ 0 & 0 & 1 \end{bmatrix}
$$

$$
\begin{bmatrix}\n\boldsymbol{i}_{dest} \\
\boldsymbol{j}_{dest} \\
0\n\end{bmatrix} = \mathbf{M}_a \begin{bmatrix}\n\boldsymbol{i}_{src} \\
\boldsymbol{j}_{src} \\
0\n\end{bmatrix}
$$

□ **Ejemplo: zoom 1/2**

\n
$$
M_a = \begin{bmatrix} 0.5 & 0 & 0 \\ 0 & 0.5 & 0 \\ 0 & 0 & 1 \end{bmatrix}
$$

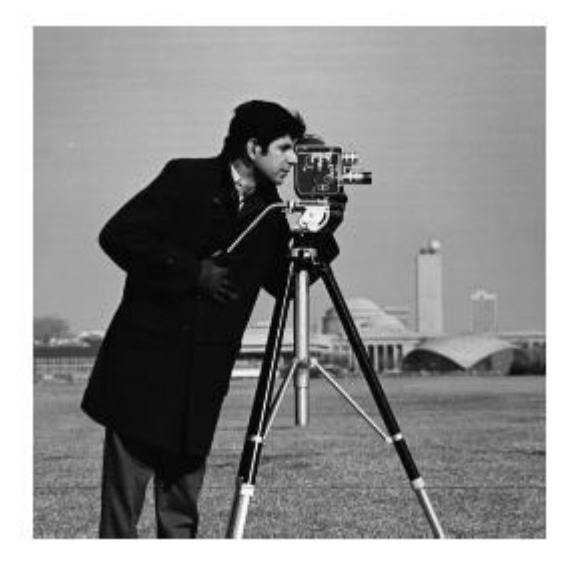

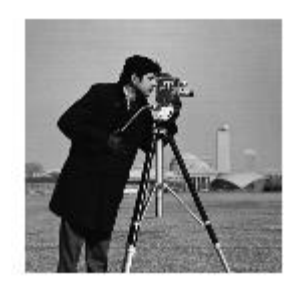

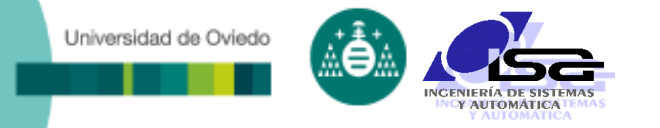

#### Transformación afín:

$$
\mathbf{M}_{a} = \begin{bmatrix} a_{11} & a_{12} & 0 \\ a_{21} & a_{22} & 0 \\ a_{31} & a_{31} & 1 \end{bmatrix} \qquad \begin{bmatrix} i_{dest} \\ j_{dest} \\ 1 \end{bmatrix} = \mathbf{M}_{a} \cdot \begin{bmatrix} i_{src} \\ j_{src} \\ 1 \end{bmatrix}
$$

#### Ejemplo: zoom y shear

$$
M_a = \begin{bmatrix} 0.5 & 0.5 & 0 \\ 0 & 2 & 0 \\ 0 & 0 & 1 \end{bmatrix}
$$

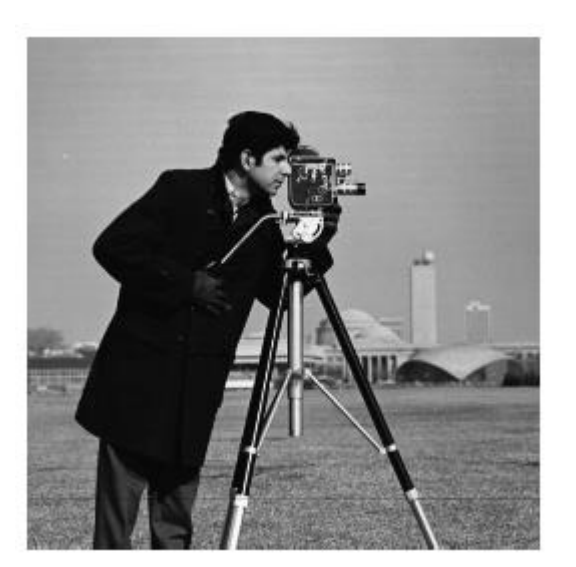

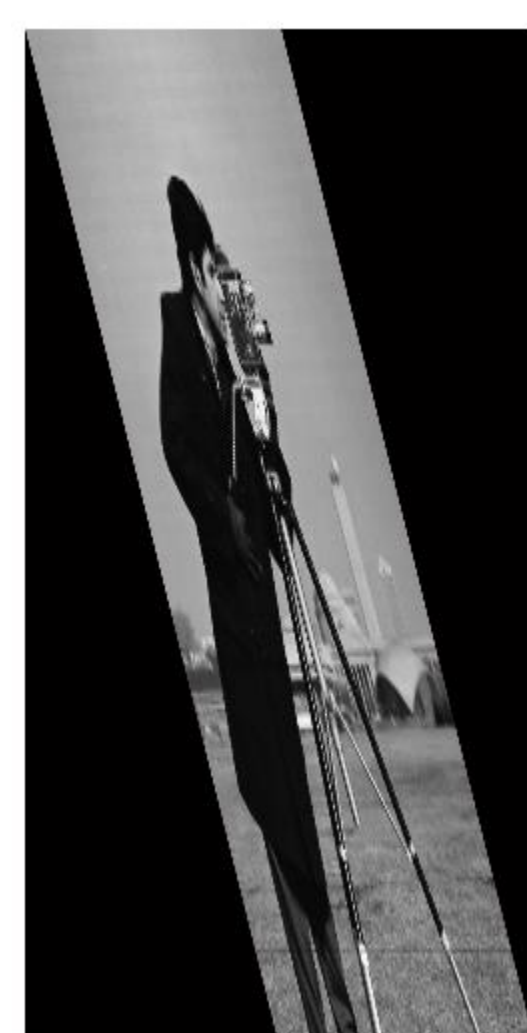

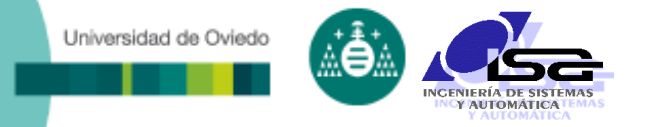

#### Transformación afín:

$$
\mathbf{M}_{a} = \begin{bmatrix} a_{11} & a_{12} & 0 \\ a_{21} & a_{22} & 0 \\ a_{31} & a_{31} & 1 \end{bmatrix} \qquad \begin{bmatrix} i_{dest} \\ j_{dest} \\ 1 \end{bmatrix} = \mathbf{M}_{a} \cdot \begin{bmatrix} i_{src} \\ j_{src} \\ 1 \end{bmatrix}
$$

#### Ejemplo: rotación 45º

$$
\mathbf{M}_{a} = \begin{bmatrix} \sqrt{2} & -\sqrt{2} & 0 \\ \sqrt{2} & \sqrt{2} & 0 \\ 0 & 0 & 1 \end{bmatrix}
$$

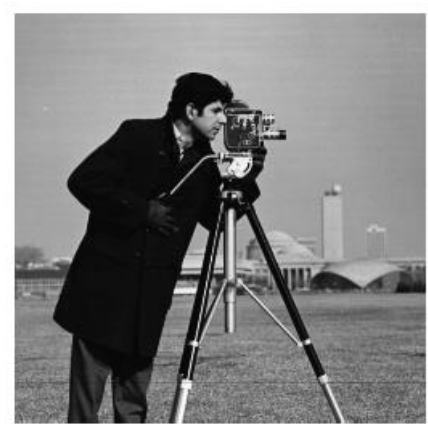

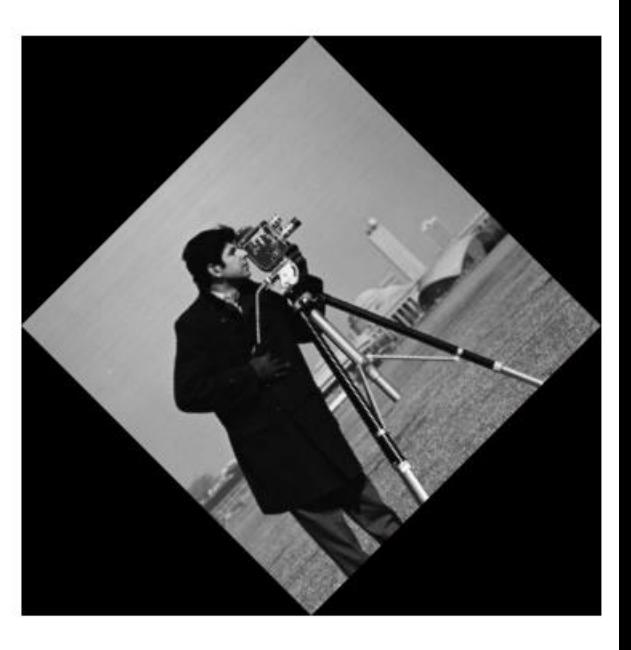

 $\overline{\phantom{a}}$ 

 $\overline{\phantom{a}}$ 

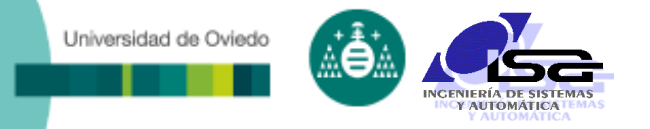

#### Transformación proyectiva:

- Transformación más compleja (rotación, traslación, escala y perspectiva). Ver ayuda Matlab para funciones de generación de la matriz.
- Ejemplo: transformación de perspectiva

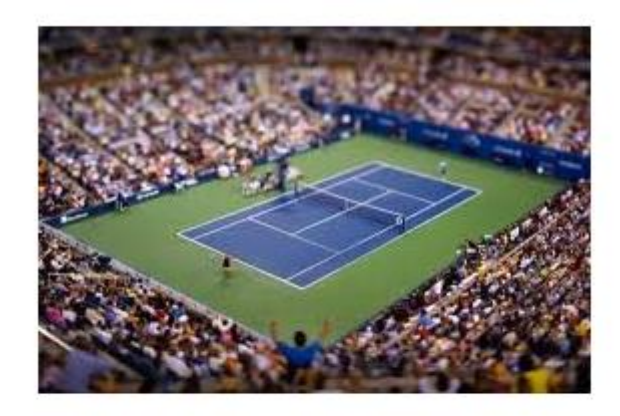

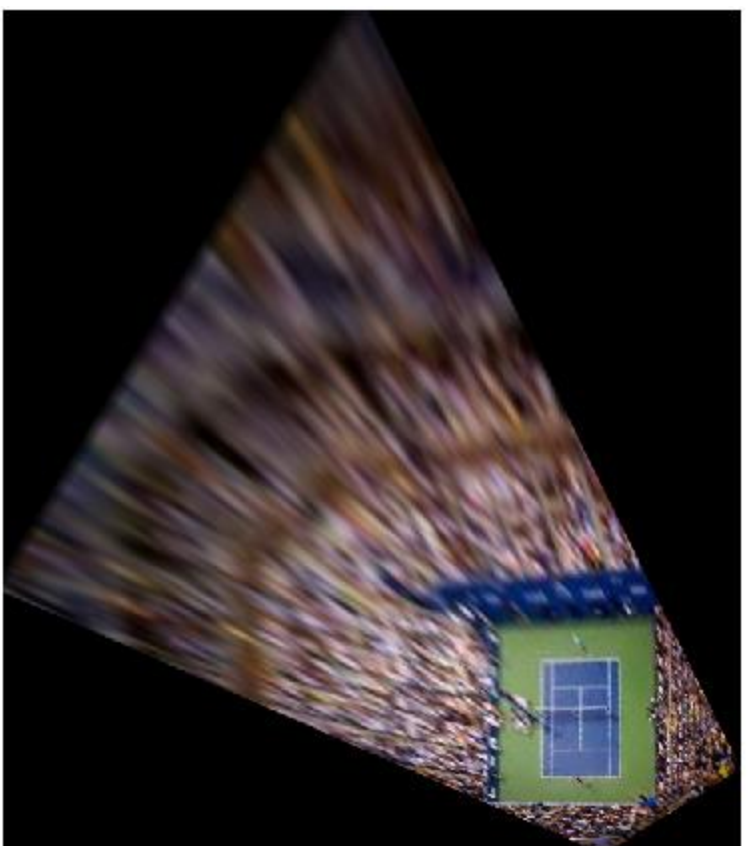

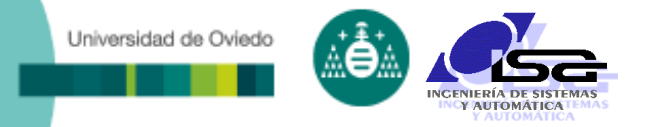

### Interpolación: ejemplo zoom x4

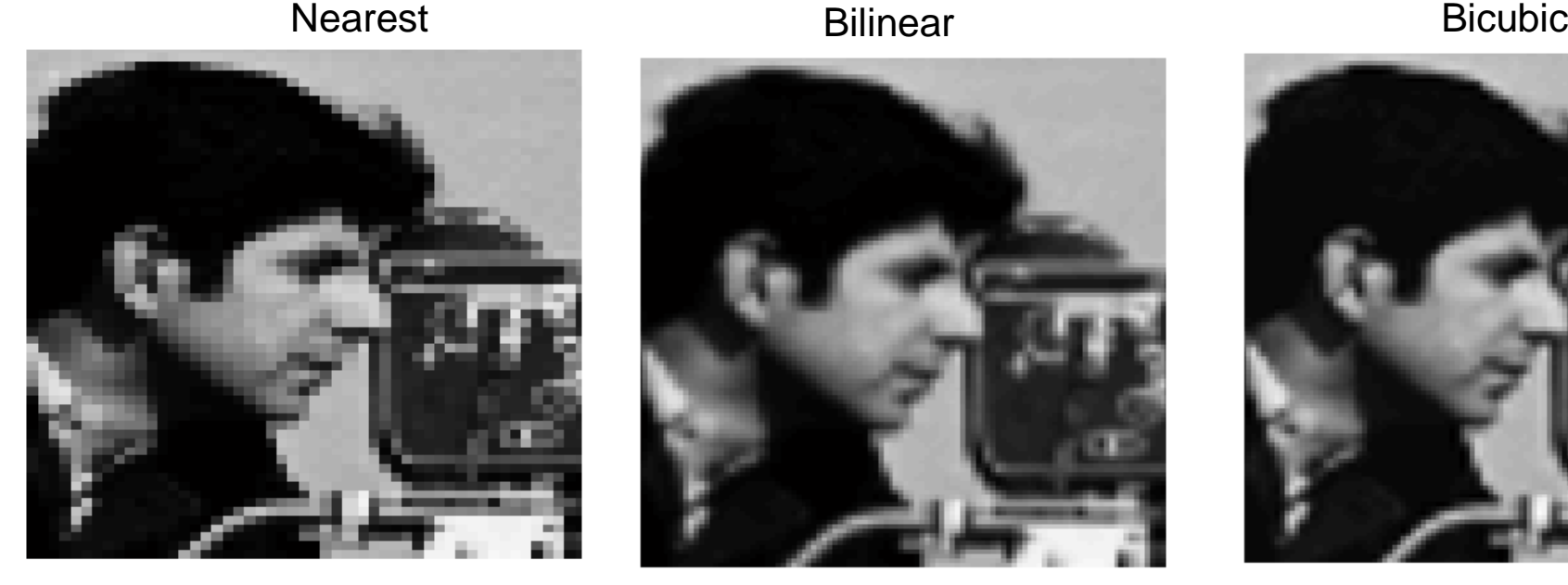

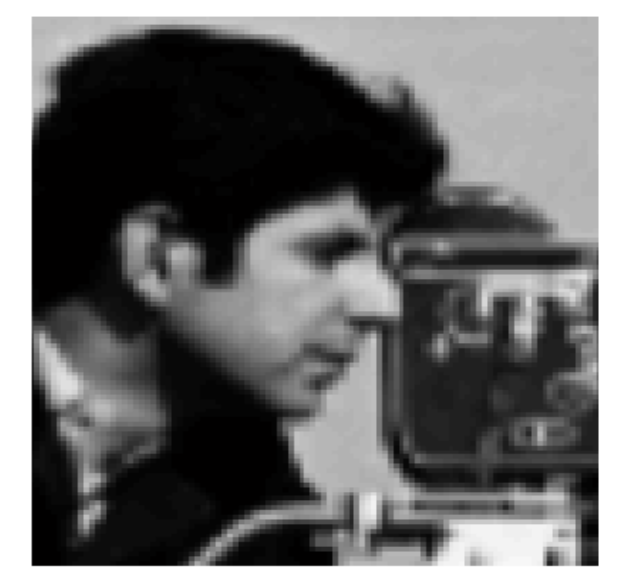

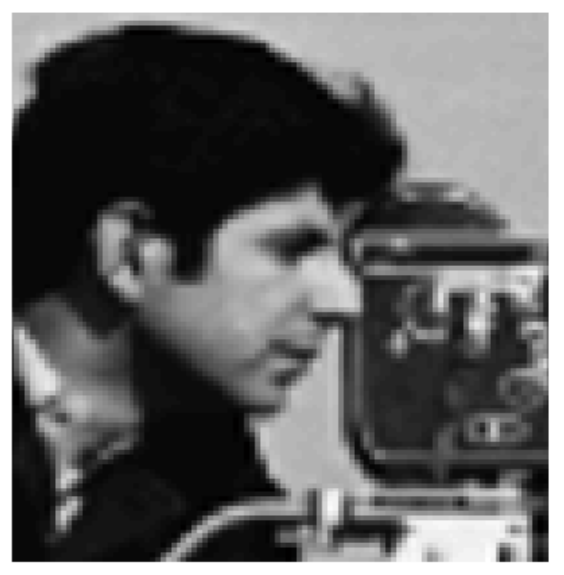

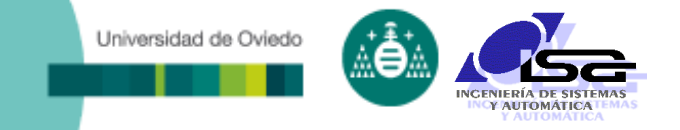

## **Indice**

- [Estructura del curso](#page-2-0)
- [Preprocesamiento de imágenes](#page-4-0)
- [Mejora de contraste y elim. de fondo](#page-9-0)
- [Filtrado de ruidos](#page-19-0)
- [Transformaciones geométricas](#page-36-0)
- <span id="page-44-0"></span>**[Ejemplos con Matlab](#page-44-0)**

### Funciones de Matlab para transformaciones puntuales:

- Carga de imagen y conversión a escala de gris:
	- >> img=imread('../imagenes/176.jpg');
	- >> whos img

Universidad de Oviedo

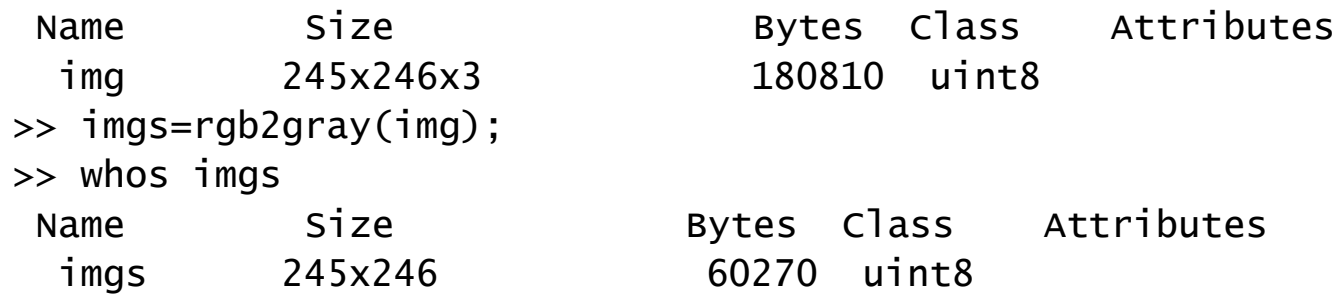

- Aritmética sencilla:
	- $\gg$  imgd=5\*imgs-40;
	- O bien
	- >> imgd=imadd(immultiply(imgs,5),-40);

Universidad de Oviedo

#### Funciones de Matlab para transformaciones puntuales:

>> figure; imagesc(imgs); caxis([0 255]); colormap gray; colorbar; >> figure; imagesc(imgd); caxis([0 255]); colormap gray; colorbar

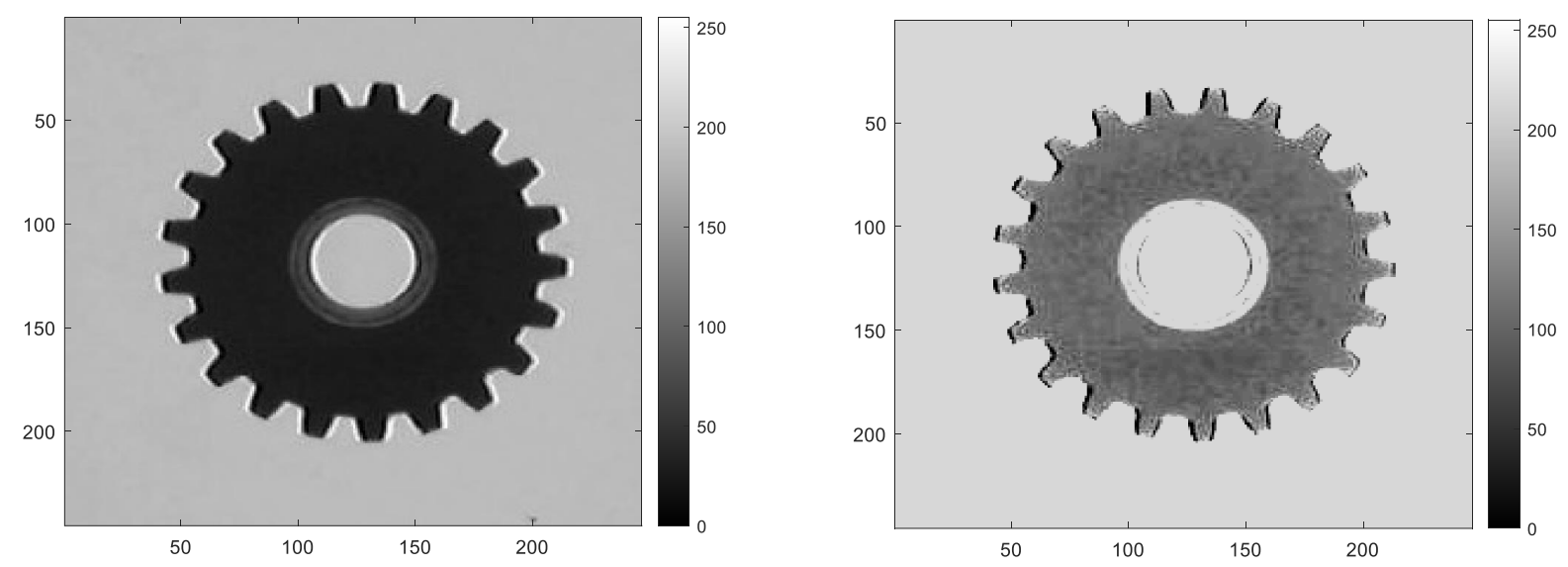

### Funciones de Matlab para transformaciones puntuales:

- Mejora de contraste: imadjust(), imcontrast()
	- >> imga=imadjust(imgs);
	- >> figure; imagesc(imga); caxis([0 255]); colormap gray; colorbar; (Seleccionar ventana que contiene imgs)
	- >> imcontrast

Universidad de Oviedo

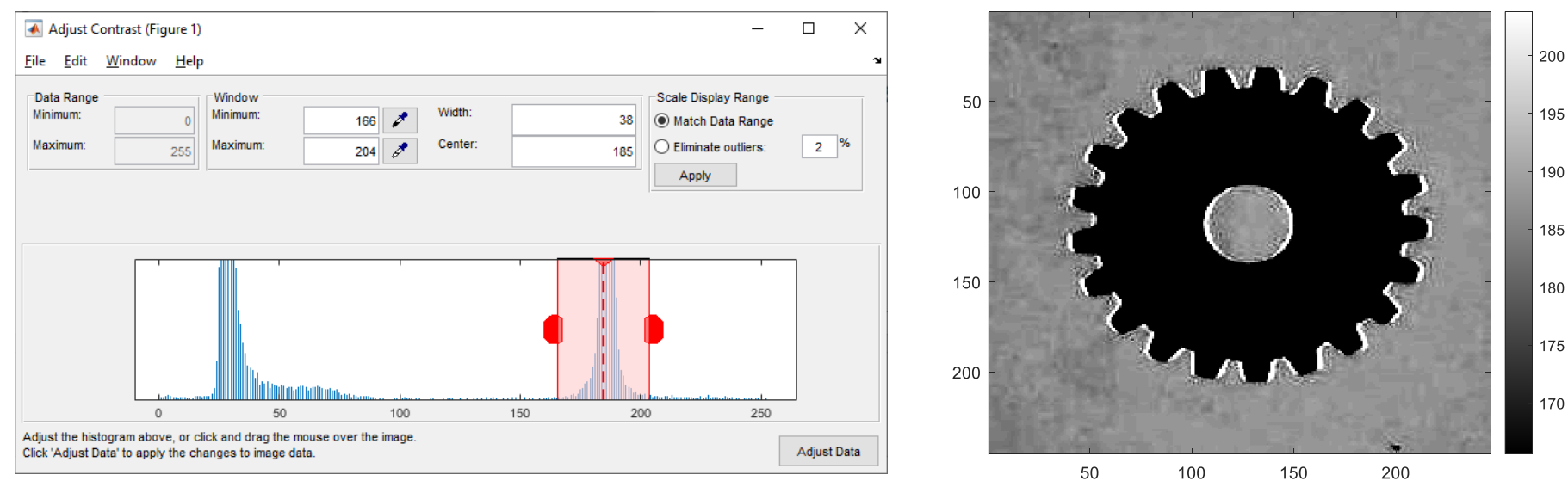

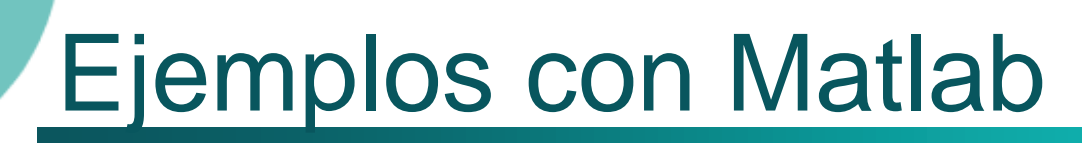

### Funciones de Matlab para transformaciones puntuales:

- Manejo de tablas look-up: **intlut()**
	- >> lut=uint8([zeros(1,100),linspace(0,255,56),255+zeros(1,100)]);
	- >> figure; plot(lut,'linewidth',3);
	- >> imgl=intlut(imgs,lut);

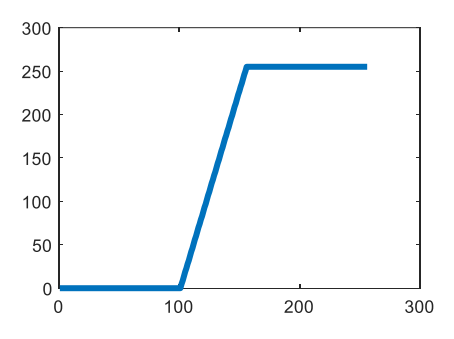

>> figure; imagesc(imgl); caxis([0 255]); colormap gray; colorbar;

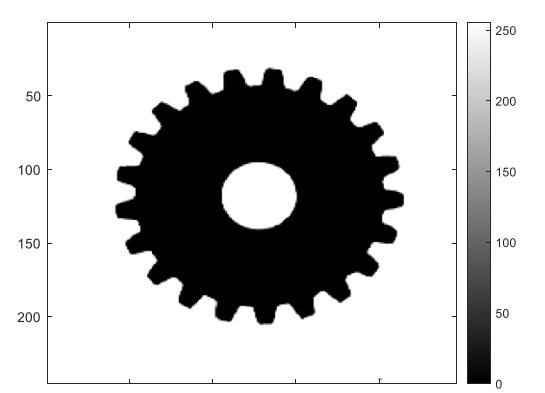

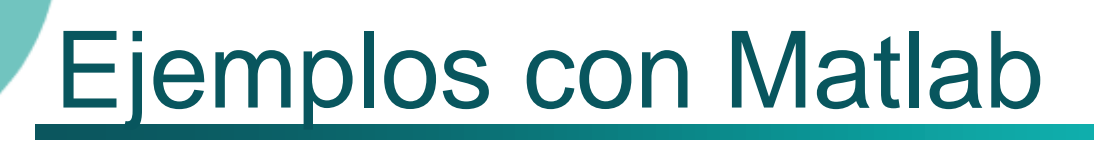

### Funciones de Matlab para transformaciones puntuales:

- Manejo de histogramas: **imhist(), histeq()**
	- >> figure; imhist(imgs,256);
	- >> imge=histeq(imgs,256);
	- >> figure; imagesc(imge); caxis([0 255]); colormap gray; colorbar;
	- >> figure; imhist(imge,256);

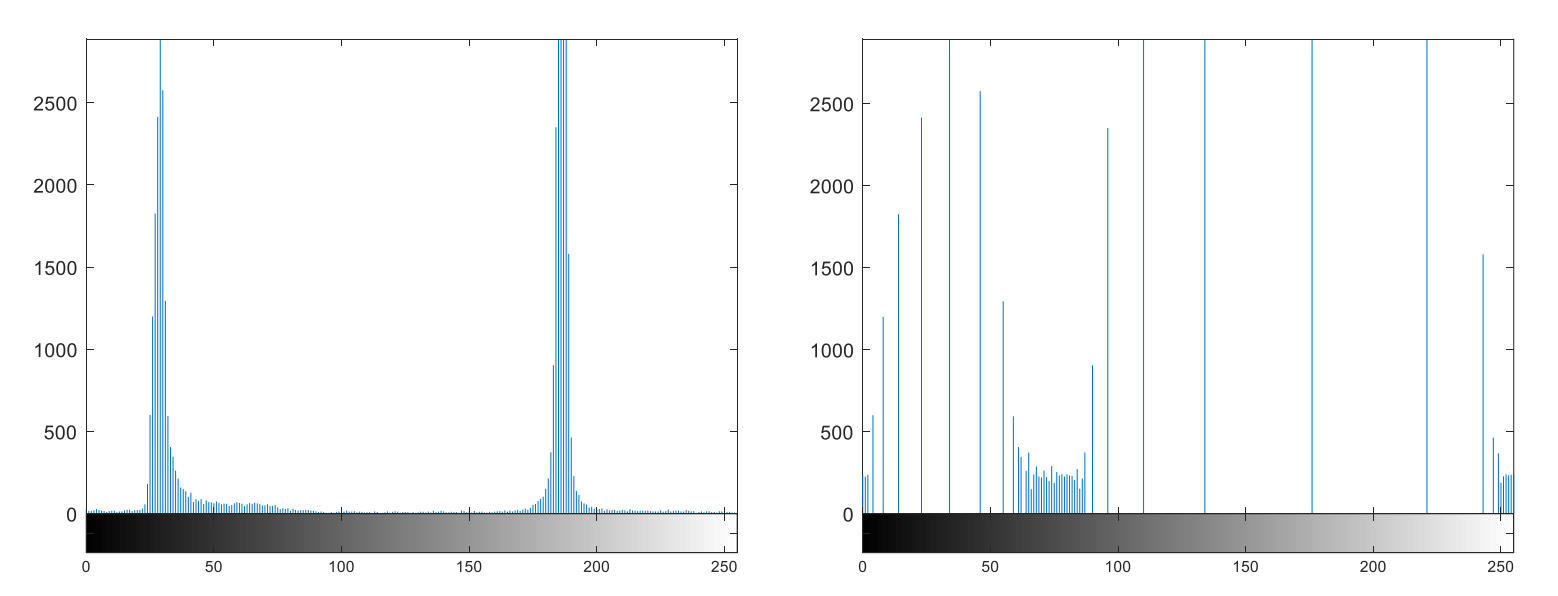

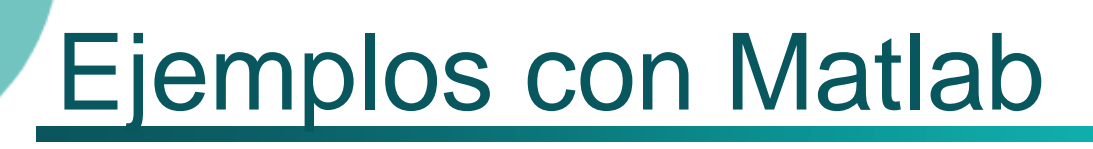

 Funciones de Matlab para transformaciones de vecindad:

- Transformaciones lineales: **imfilter()**
	- Filtro de media 3 x 3:
		- >> imgf=imfilter(imgs,1/9\*ones(3,3));
	- Se pueden seleccionar como parámetros:
		- Acción en el borde (valor, 'symmetric','replicate','circular')
		- Tamaño de la imagen de salida ('same','full')
		- Correlación o convolución ('corr','conv')
- Creación de filtros: **fspecial()**
	- Filtro gaussiano 5x5, std=10:
		- >> hfilt=fspecial('gaussian',[5 5],10);
		- >> imgf=imfilter(imgs,hfilt);
- Adición de ruido para pruebas de filtros: **imnoise()**
	- >> imgn = imnoise(imgs,'salt & pepper', 0.02);

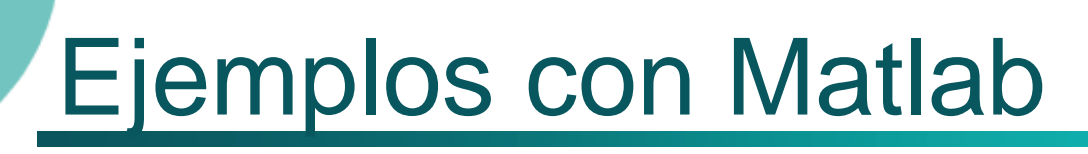

 Funciones de Matlab para transformaciones de vecindad:

- **Transformaciones no lineales:** 
	- Filtro de mediana: **medfilt2()** >> imgd=medfilt2(imgs,[5 7]);
- Transformaciones no lineales con elementos estructurales:
	- Creación de elemento estructural: **strel()**
		- Opciones: 'disk','square','diamond','line','rectangle','arbitrary'
	- Filtro de máximo: **imdilate()**
		- >> s=strel('disk',12);
		- >> imgd=imdilate(imgs,s);
	- Filtro de mínimo: **imerode()**
	- Eliminación de fondo**: imtophat(), imbothat()**

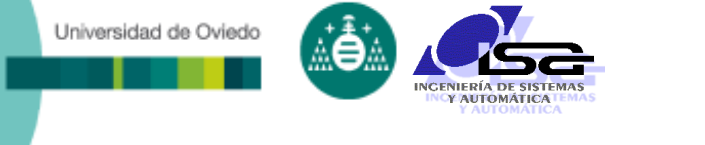

- Funciones de Matlab para transformaciones geométricas:
	- **imrotate**(): realiza un giro
	- **imresize**(): realiza zoom
	- **imcrop**(): selección interactiva de zona

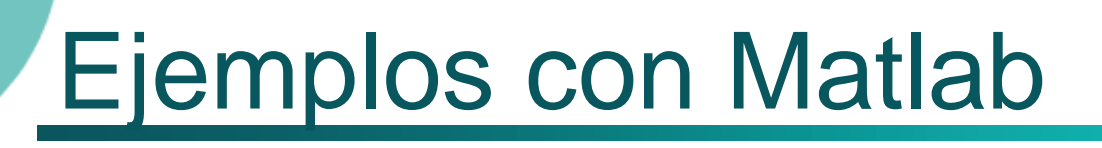

- Funciones de Matlab para transformaciones geométricas:
	- **maketform**(): crea matriz de transformación
	- **imtransform**(): realiza una transformación
	- **cpselect**(): selección interactiva de parejas de puntos de transformación
	- **cp2tform**(): convierte un conjunto de parejas de puntos de transformación en una matriz de transformación

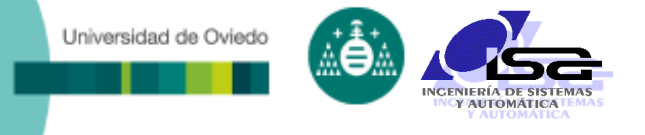

### Ejemplo:

- >> img1=imread('../imagenes/tenis.jpg');
- >> img2=imclipboard('paste'); // Image of tennis court copied
- >> figure; fig1=imagesc(img1); figure; fig2=imagesc(img2);

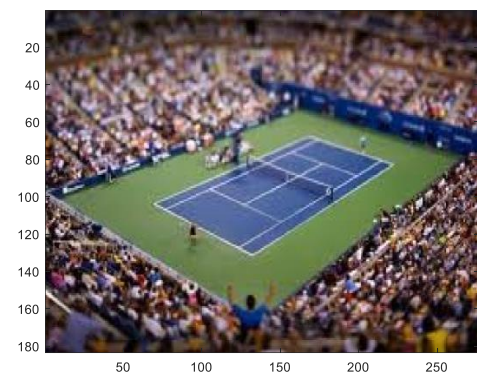

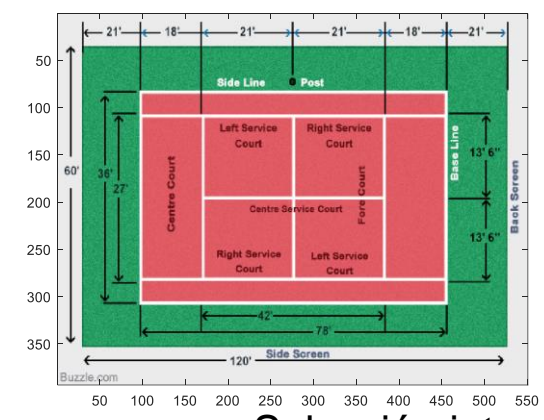

Selección interactiva de parejas de puntos correspondientes

>> cpselect(img1,img2); (terminar con File  $\rightarrow$  Export points to workspace)

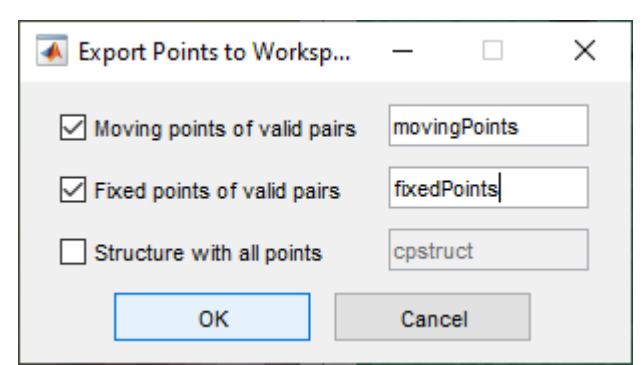

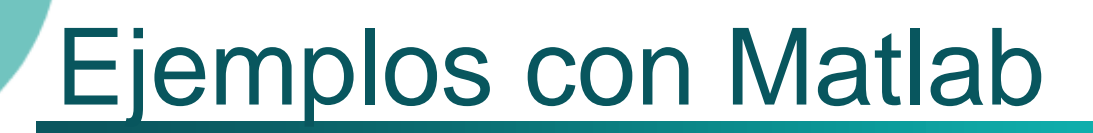

#### Ejemplo:

Universidad de Oviedo

>> figure(fig1); hold on; plot(movingPoints(:,1),movingPoints(:,2),'oy') >> figure(fig2); hold on; plot(fixedPoints(:,1),fixedPoints(:,2),'hb')

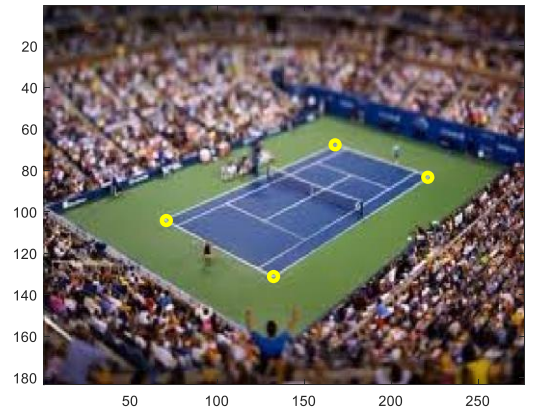

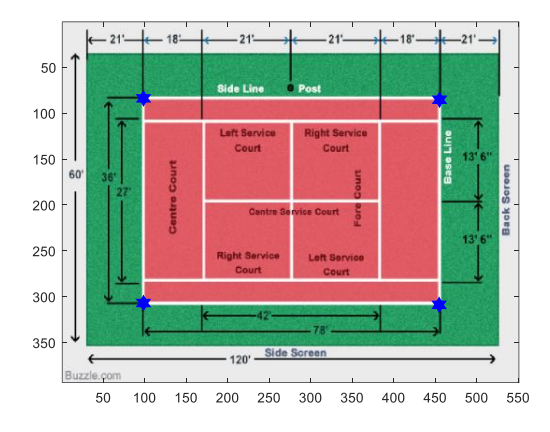

>> tform=cp2tform(movingPoints,fixedPoints,'projective'); >> figure; imagesc(imtransform(img1,tform));

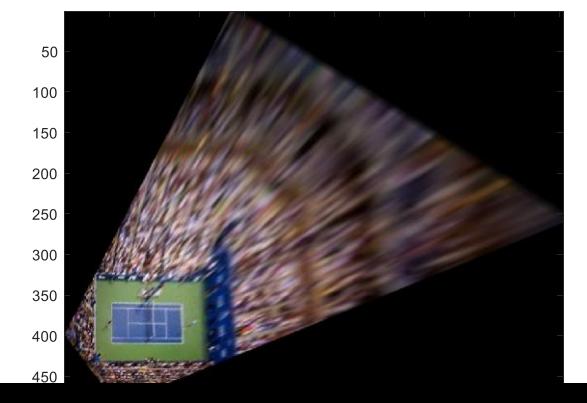

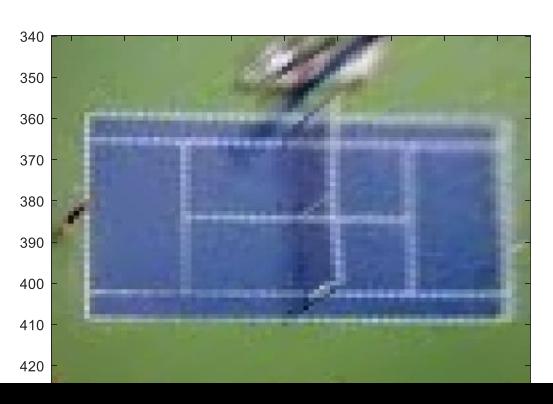